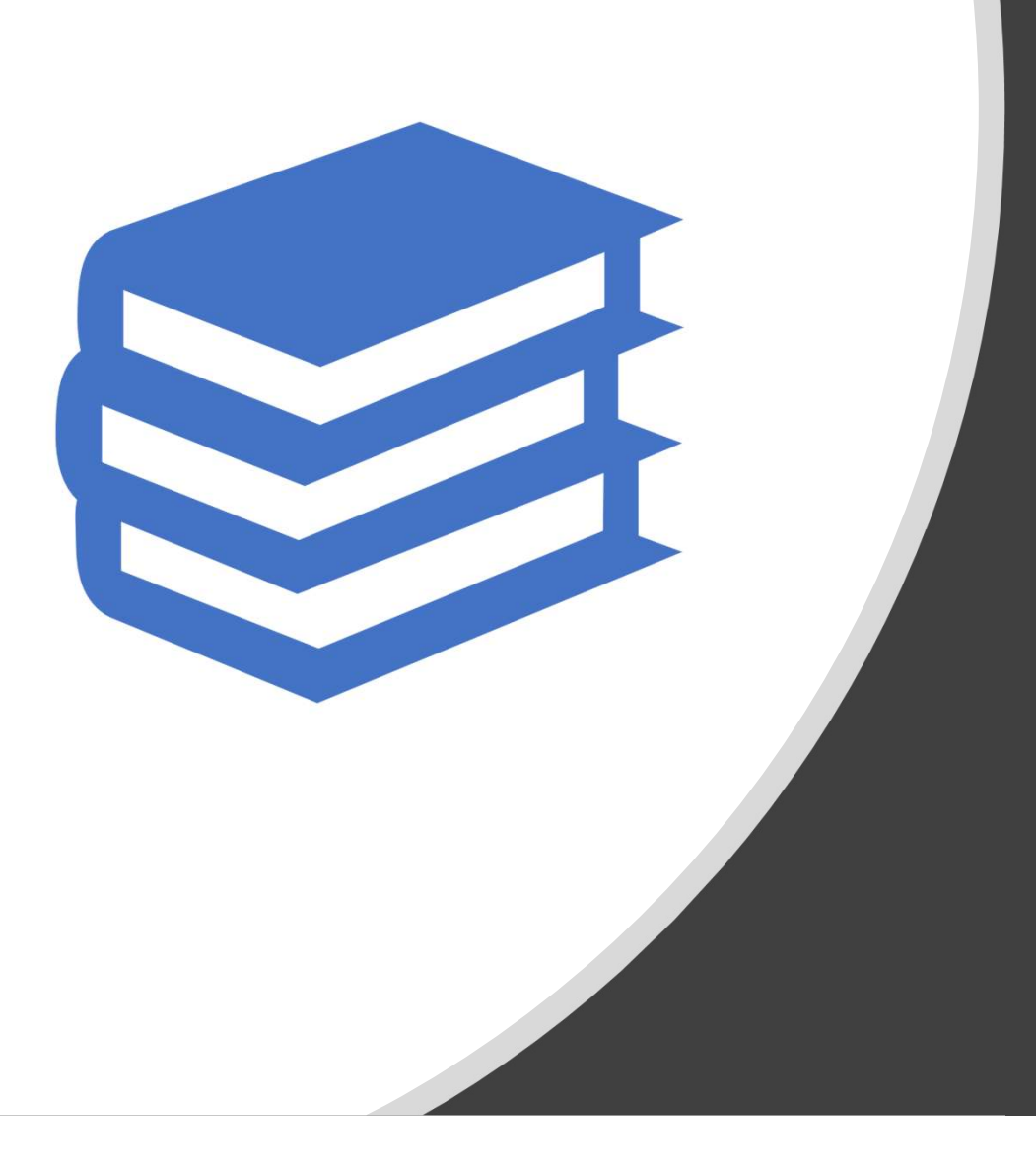

Strategic Use of e-Reading Resources, IT Tools and Innovative Pedagogies to Enhance Student e-Reading and Reading Motivation in English Language

Session 2 of 2 INTENSIVE E-READING

## 2 strands of e-Reading to be covered in this course

Session 1 (May 14) Extensive e-Reading

Session 2 (May 21) Intensive e-Reading

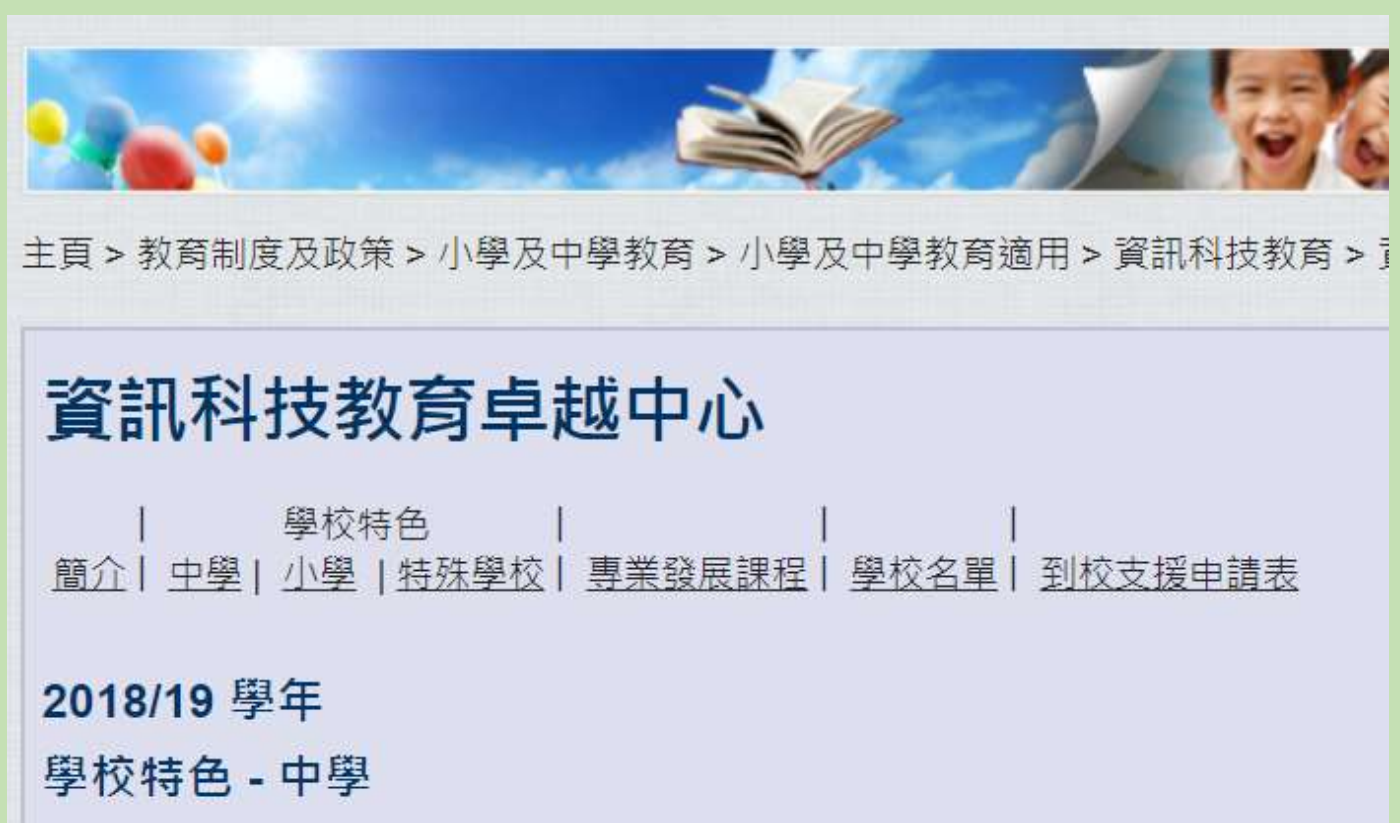

https://www.edb.gov.hk/tc/edu-system/primary-secondary/applicable-to-primarysecondary/it-in-edu/COE/coe-secsch201819.html

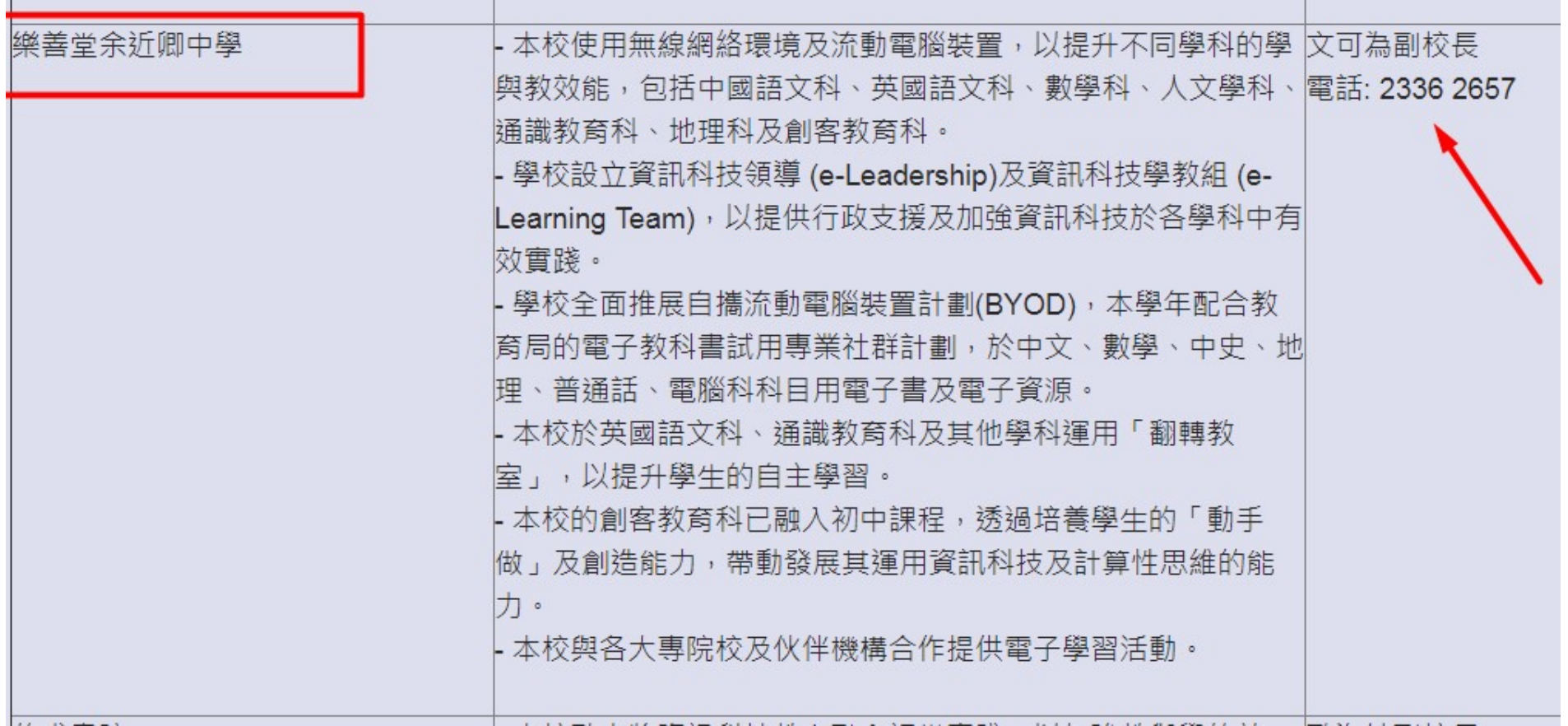

## Rundown of this Session

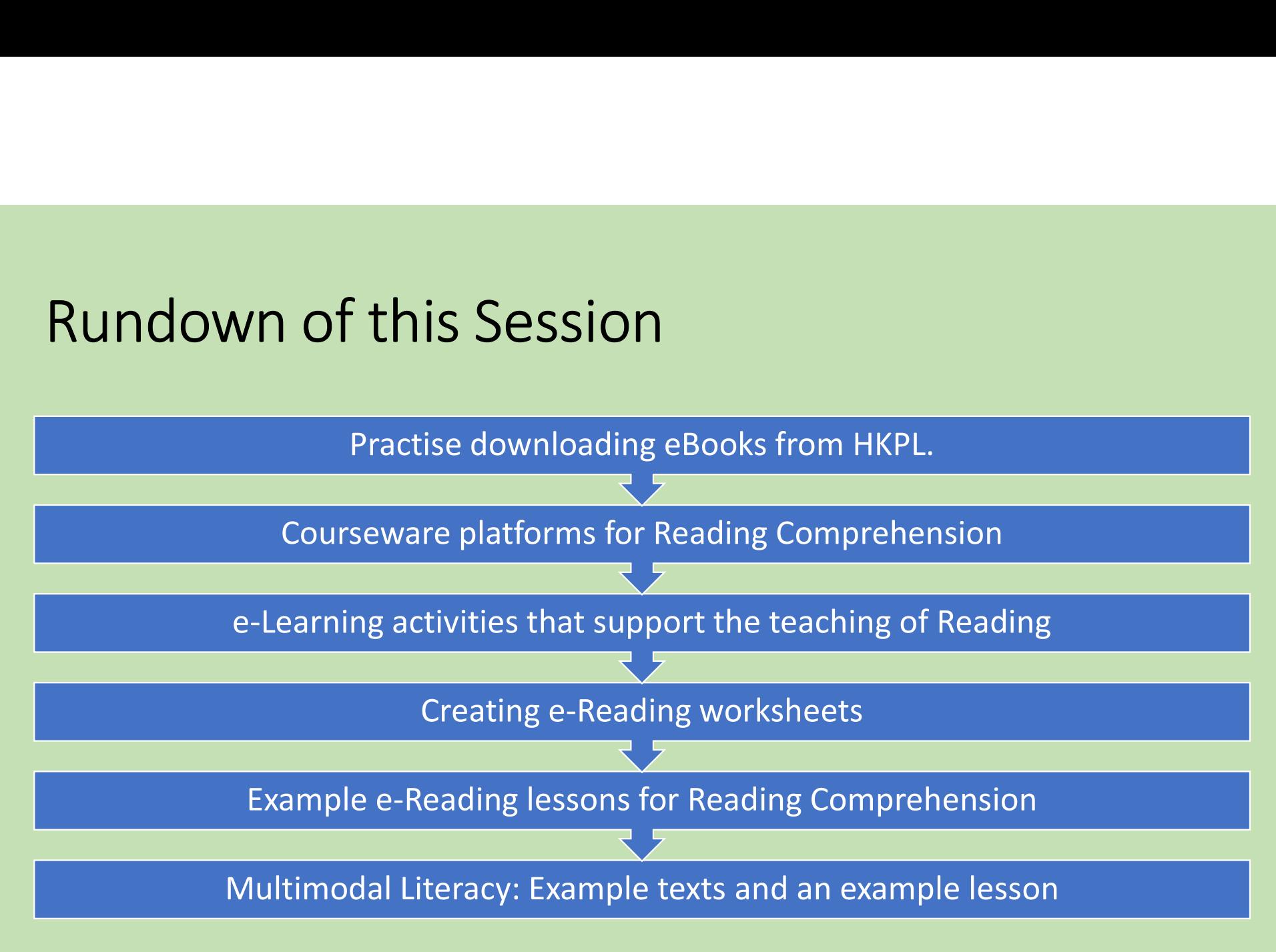

## Reminder | Assignment

Throughout the 2 sessions, you will be invited to browse certain e-Reading resources, applications, ideas, and try out some e-Reading activities.

On the Worksheet given, respond to the tasks assigned, take notes on the resources and ideas that are of particular interest to you and which you would want to follow up on after this course.

Submit your completed worksheet to the course instructors at the end of each session, while keeping one copy for yourself.

# Task 0 Download 'Worksheet' from Labshare

## e-Book Resources in Hong Kong Public Libraries

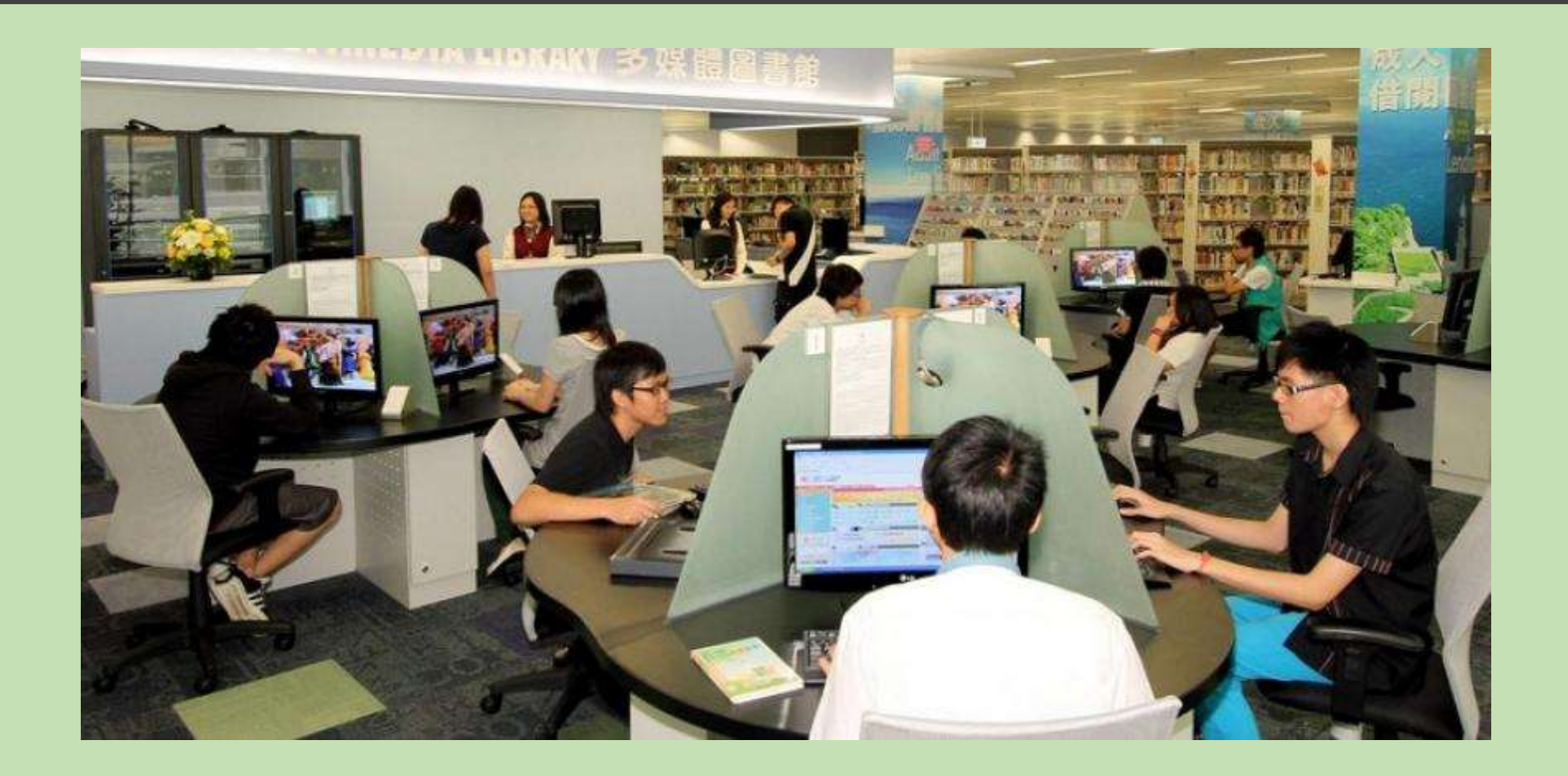

# https://www.hkpl.gov.hk/en/e-resources/ebooks/home

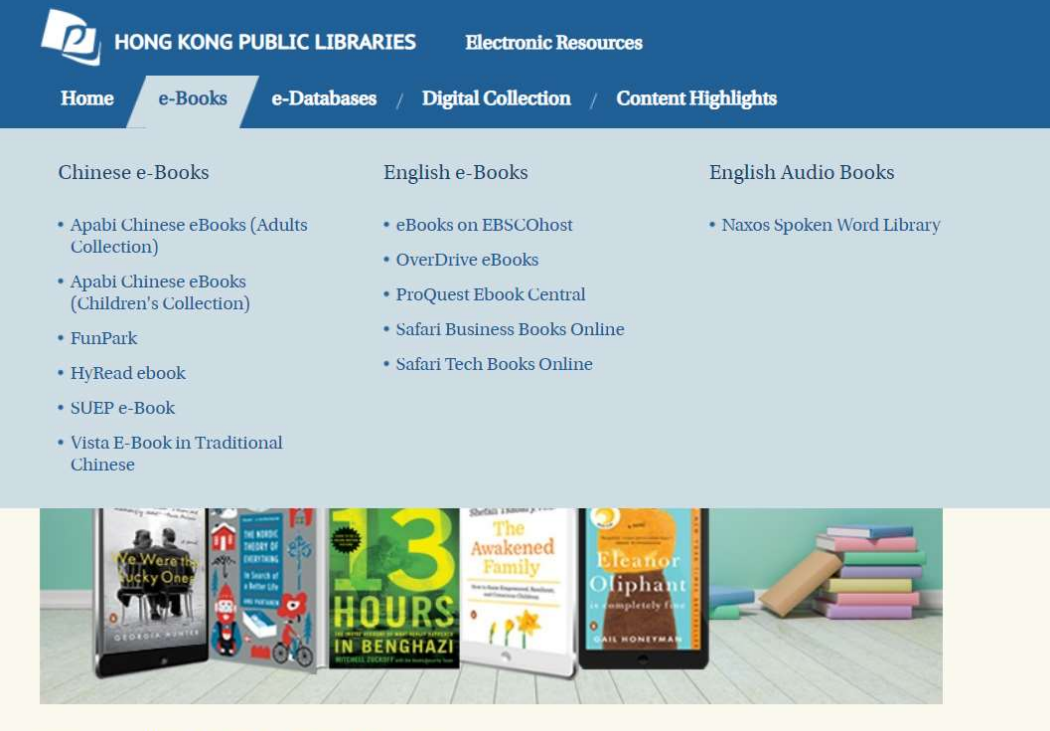

Readers may use the e-books via the following means:

#### 4 e-Book databases for English

#### **English e-Books**

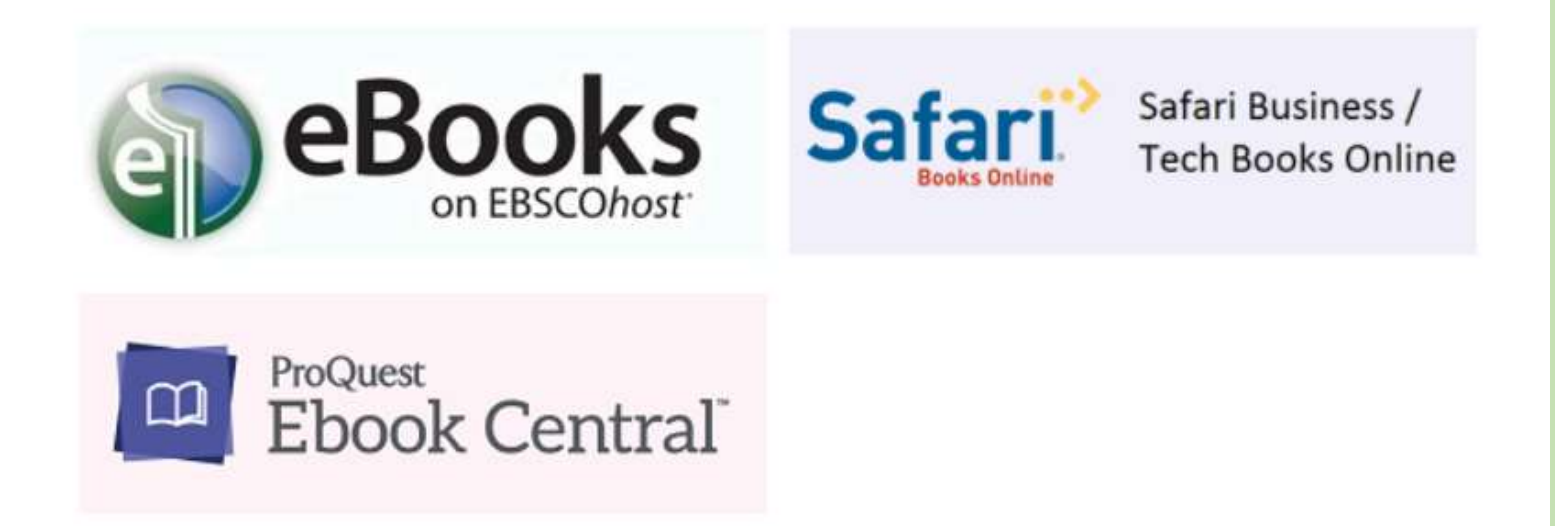

## How to download e-Books from HKPL

#### English E-Books in Hong Kong Public Libraries

#### https://mmis.hkpl.gov.hk/web/guest/e-books

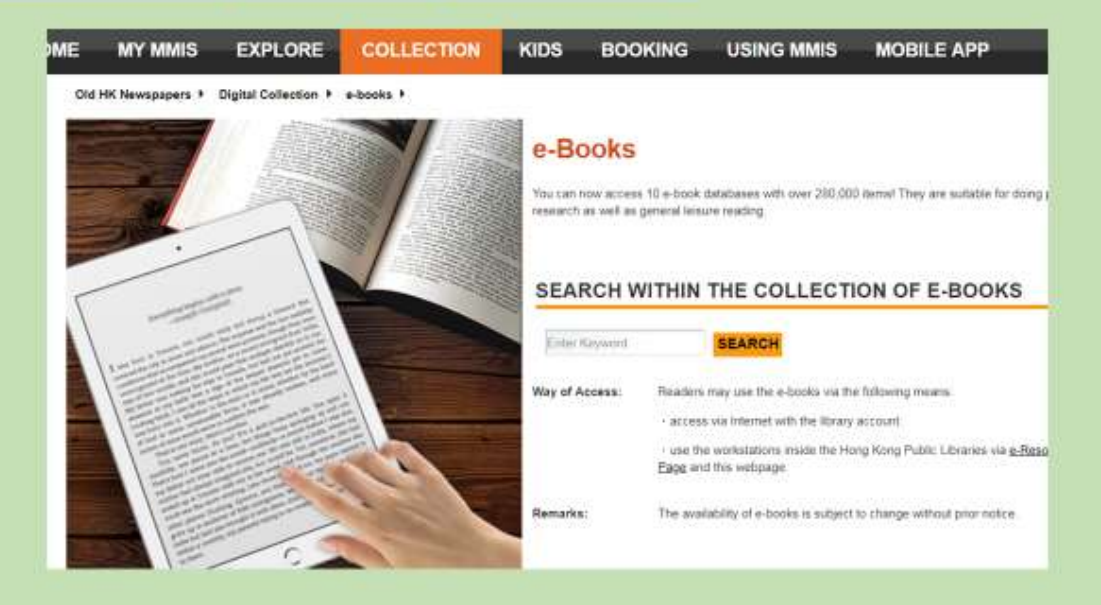

49

## Hands-on Task

Searching for, and downloading eBooks for HKPL website

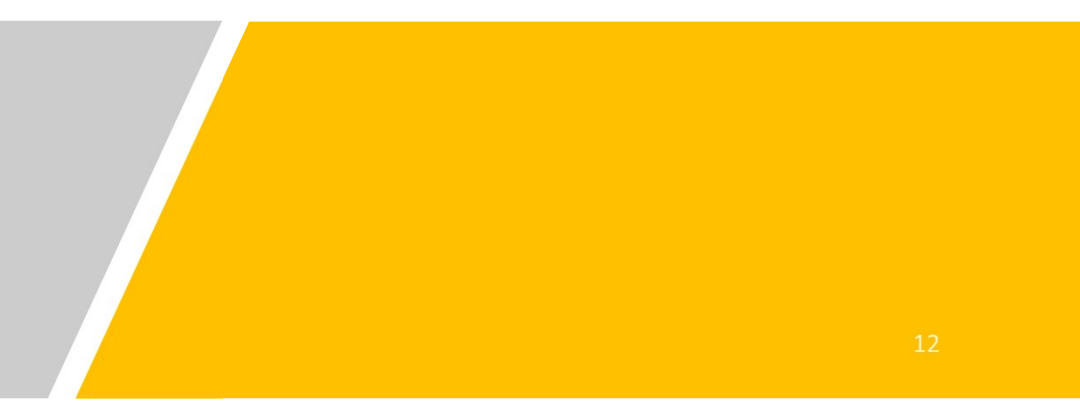

## Rundown of this Session

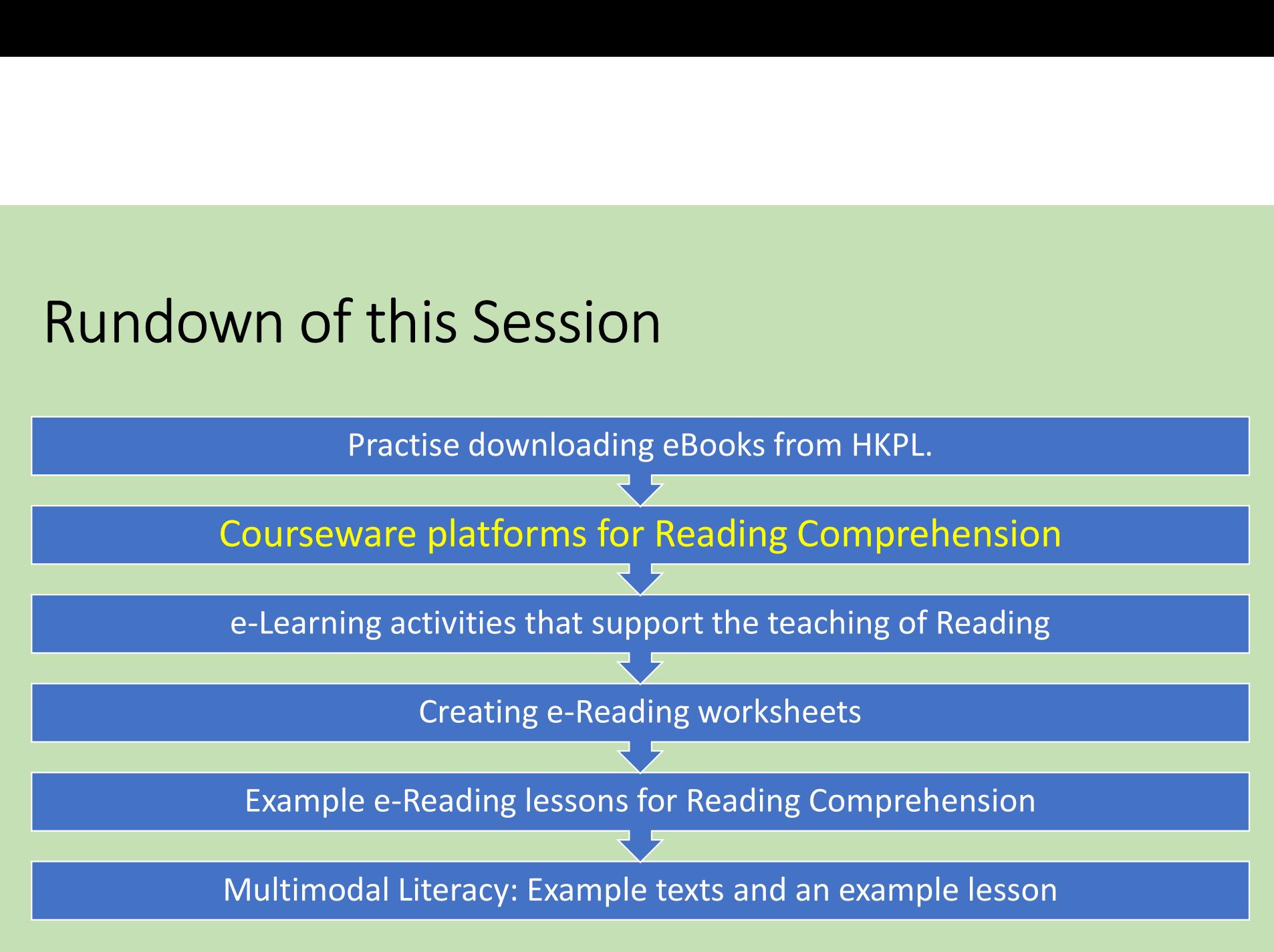

## Courseware Platforms for Intensive e-Reading:

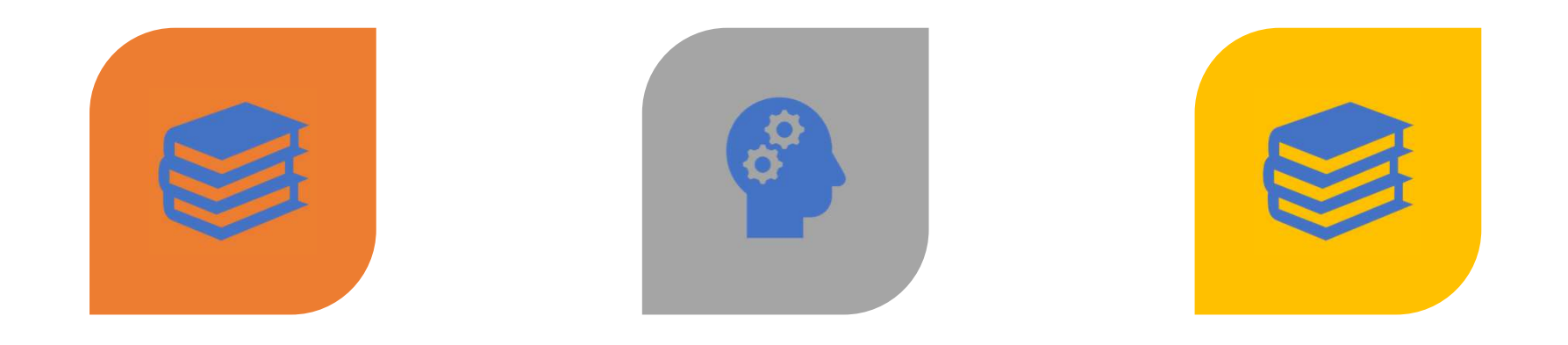

#### READ THEORY FLUENCY TUTOR ACTIVELY LEARN

#### Example 1: Read Theory https://readtheory.org/

#### **NEADTHEORY** Reading and Writing, Improved.

**Support Us** 

Sign up

#### **Told You**

Grade 3, 630L "We should stop," I said. Mary rolled her eyes as we passed another gas station. Just then I heard a beep and a light flashed on the dashboard. I didn't have to look. I knew what it was. The car was telling us we were almost out of gas.

"Told you," I said.

"Thatcher," said Mary, "just be calm." Her fingers closed tightly around the

steering wheel. A heavy mist began to roll over the highway.

"I am calm," I said. "This is getting serious. Maybe we should turn around."

"There's a gas station just over this hill," Mary replied, nodding ahead.

We crested the hill and saw no gas station. I looked sideways at Mary. She scowled back at me. I shook my head. I couldn't help feeling anxious.

"Just around this curve," Mary said, "There's a gas station just

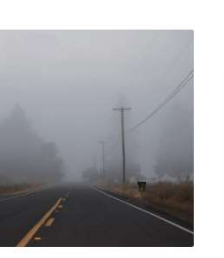

A. We continued driving for an hour without seeing a gas station.

QUESTIONS

Imagine this passage continues. What is

probably the next sentence?

B. "I hope grandma has dinner ready when we arrive," I said.

C. Sure enough, we rounded the curve and again saw nothing.

D. "You know best," I told Mary, "I was wrong to question you."

E. I yanked the steering wheel and the car zoomed off the road.

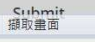

# How does ReadTheory work?

https://www.youtube.com/watch?v=oomZK\_\_hHDA

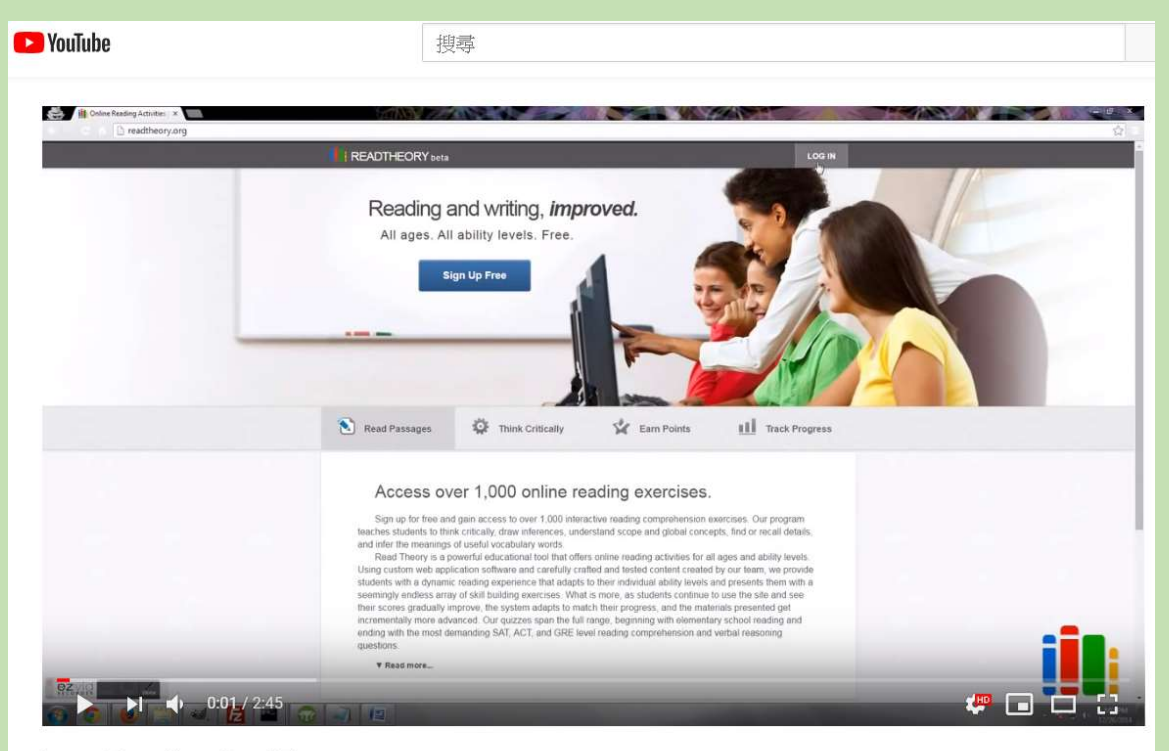

Learn More About Read Theory

- Self-access
- Total individualized: Each student follows their own reading path based on their current reading ability
- Adaptive materials provision mechanism
- Teacher can monitor students' progress from teacher dashboard
- Entry assessment to determine students' beginning reading level.

#### **ID** READTHEORY Reading and Writing, Improved.

**Support Us** 

Sign up

#### Entry Reading Level Assessment

#### **Study Center**

Grade 3, 690L The school principal is considering whether or not to open the study center before school starts. Below is an argument why this should be done.

The school's study center should be available for student use before school as well as in the afternoon. Some students are dropped off before school starts and must wait outside until the doors are

unlocked. Instead, students could be studying in the center during that time. It certainly is safer inside the school than it is outside. Also, opening the center early would allow students to get out of the cold. Then students could have a little fun before school starts.

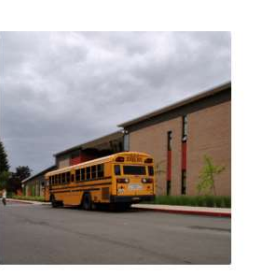

#### **QUESTIONS**

Which reason to open the center before school starts will be LEAST likely to convince the principal?

A. Students could study instead of just waiting outside.

**B.** Students would be safer inside than they are outside.

C. Students could have a little fun before school starts.

**D.** Students would have a place to get out of the cold.

#### Read Theory: Explainer Videos on Go eLearning

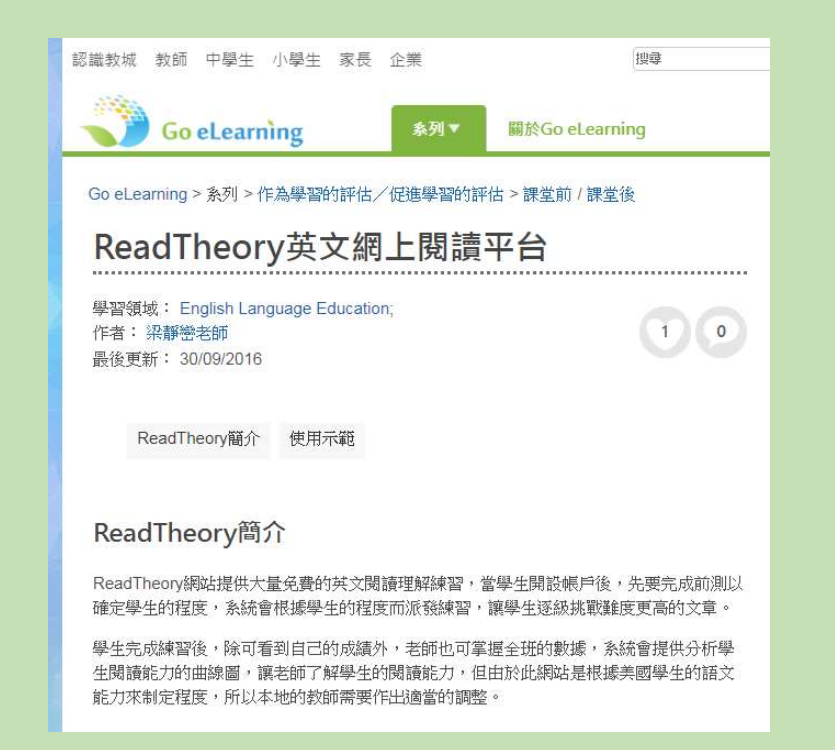

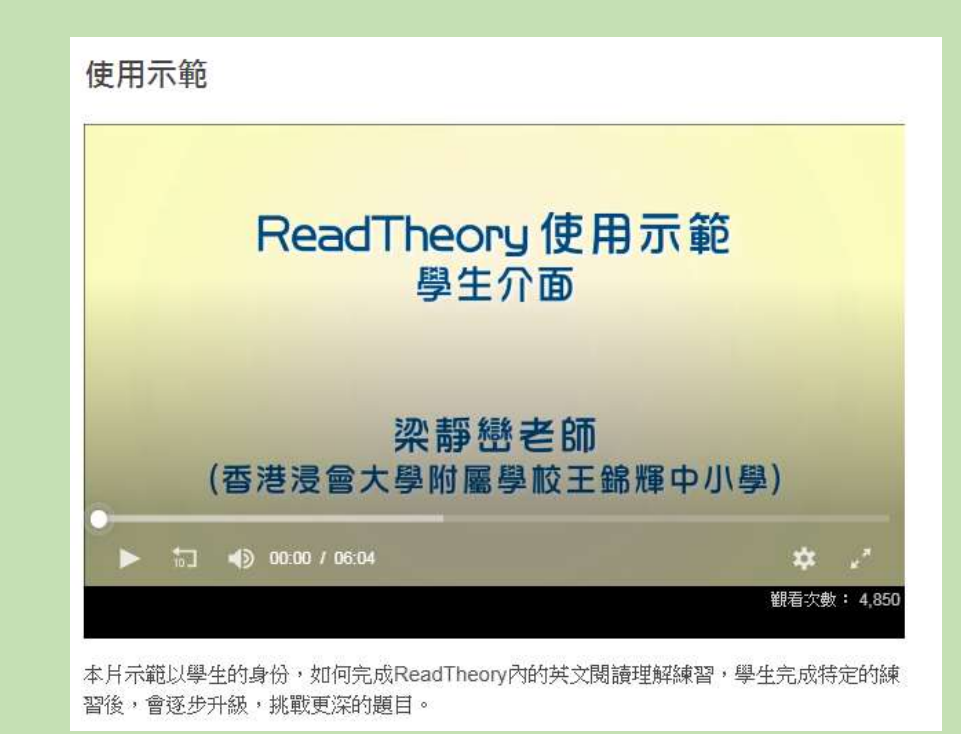

# Example 2: Fluency Tutor for Google

https://www.texthelp.com/en-us/products/fluencytutor/

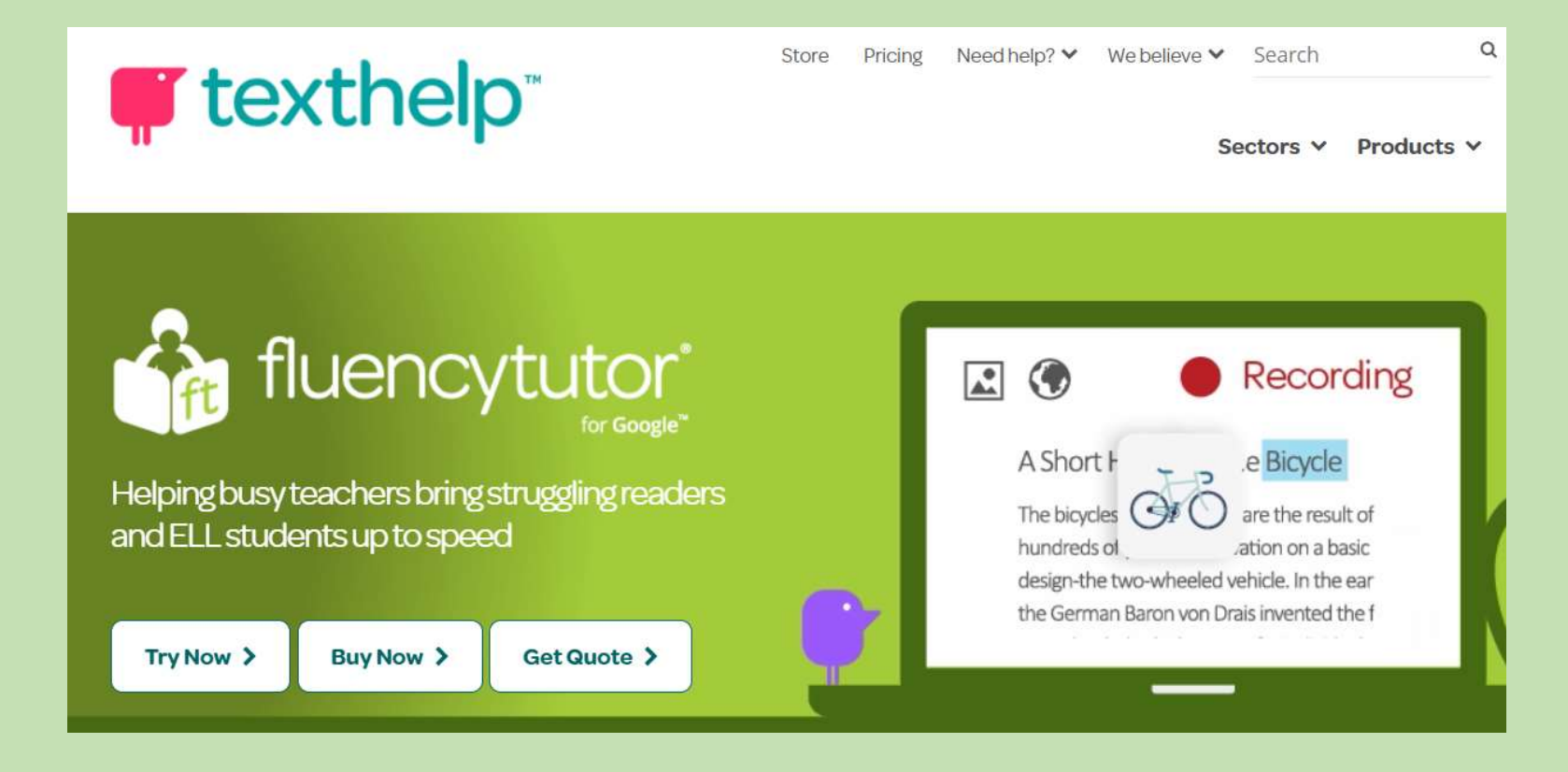

#### Tutorial on Fluency Tutor on HKedCity

https://www.hkedcity.net/goelearning/en/resource/57ee2cce316e83b63f010000

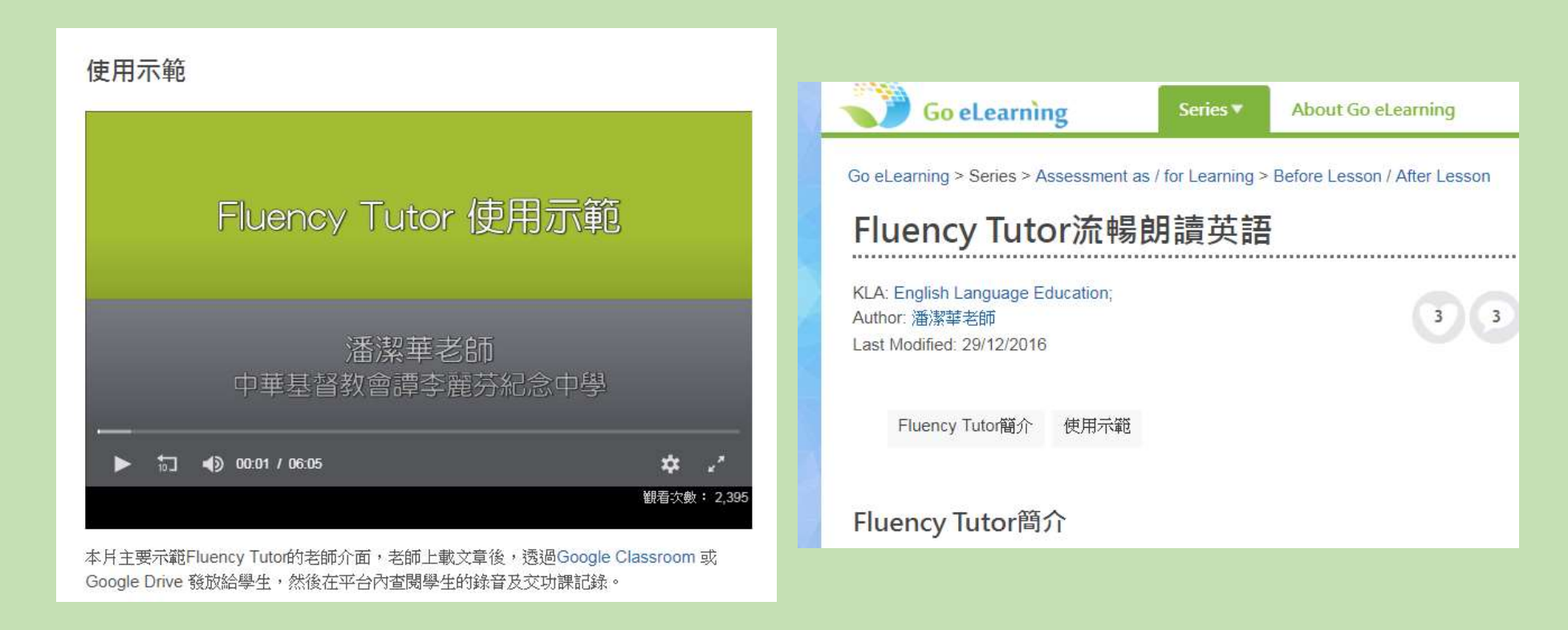

### Example 3: Actively Learn https://www.activelylearn.com/

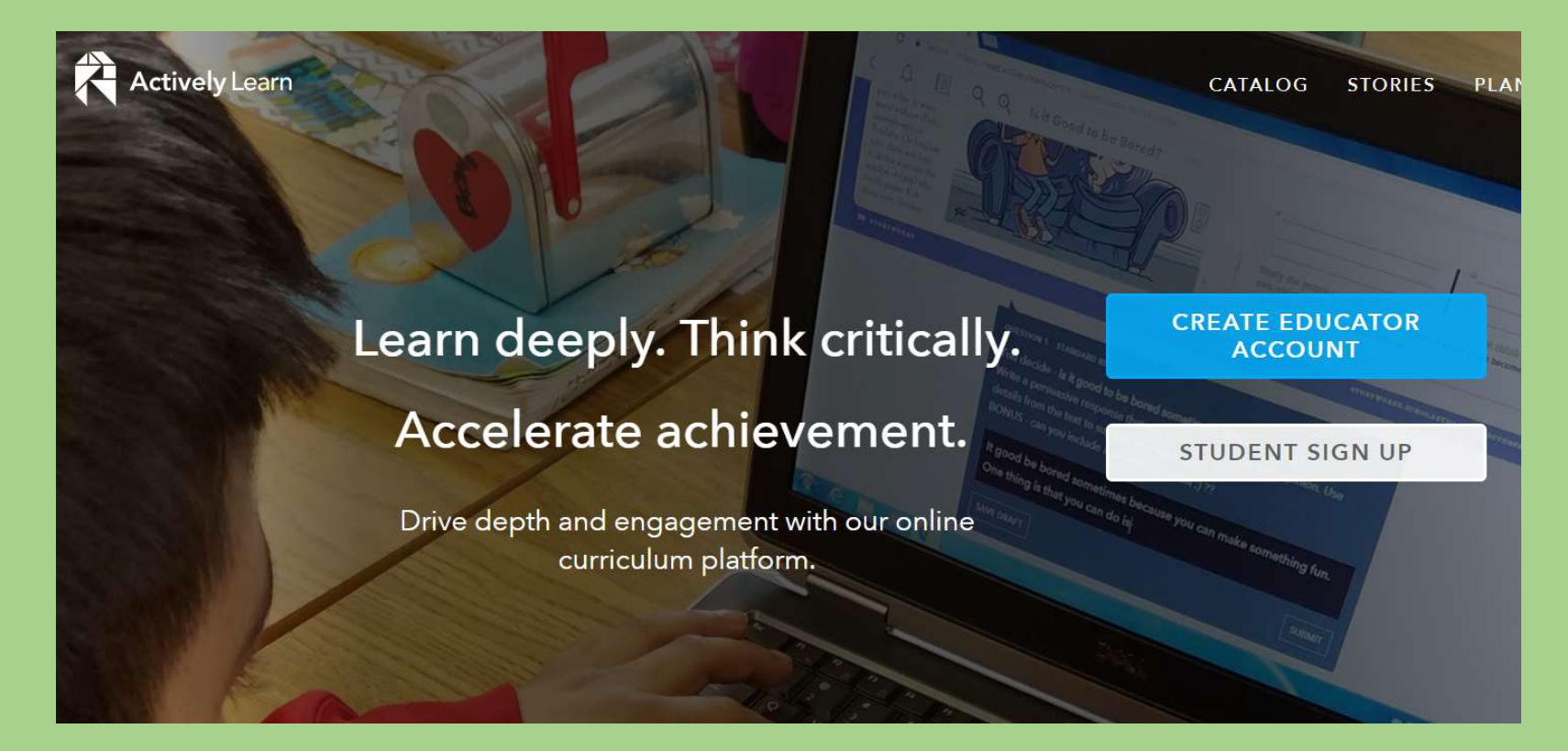

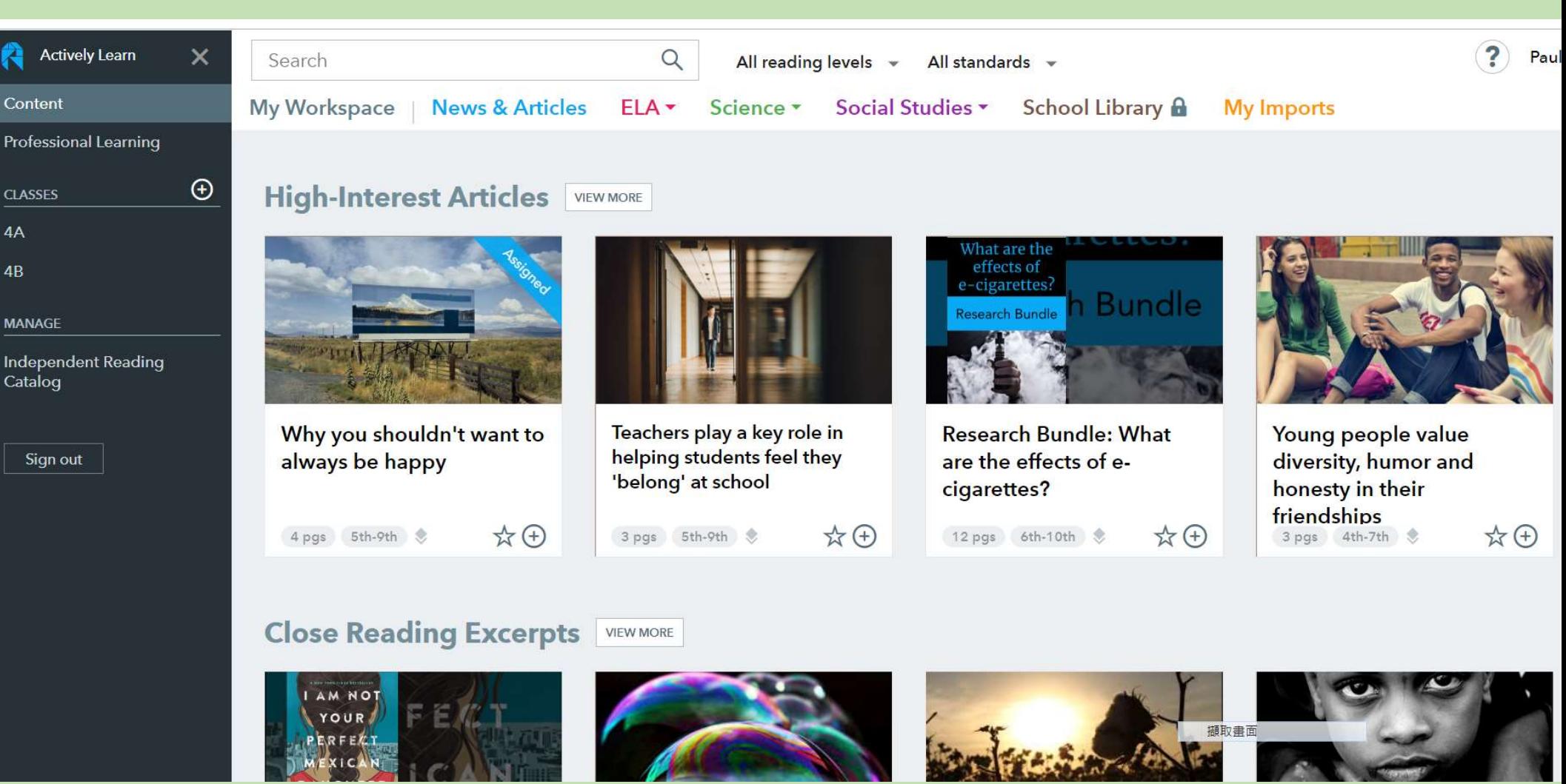

## Main Features

- Create classes
- Choose from built-in Reading Comprehension units (Passage + Quiz + notes for guiding reading)
	- Assign to a class
	- Customize the chosen unit, then assign
- •Upload your own passages (PDF, Google Docs; Internet articles) and create your own Reading Comprehension unit, then assign to a class.

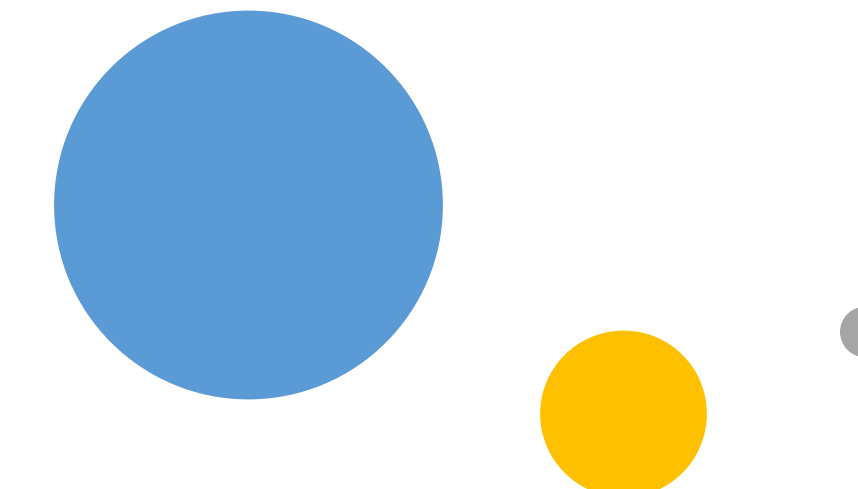

# $\text{H}$ ands-on Task  $\frac{\text{Create an account with}}{\text{extively Learn and}}$

Actively Learn and explore the platform.

4

## Rundown of this Session

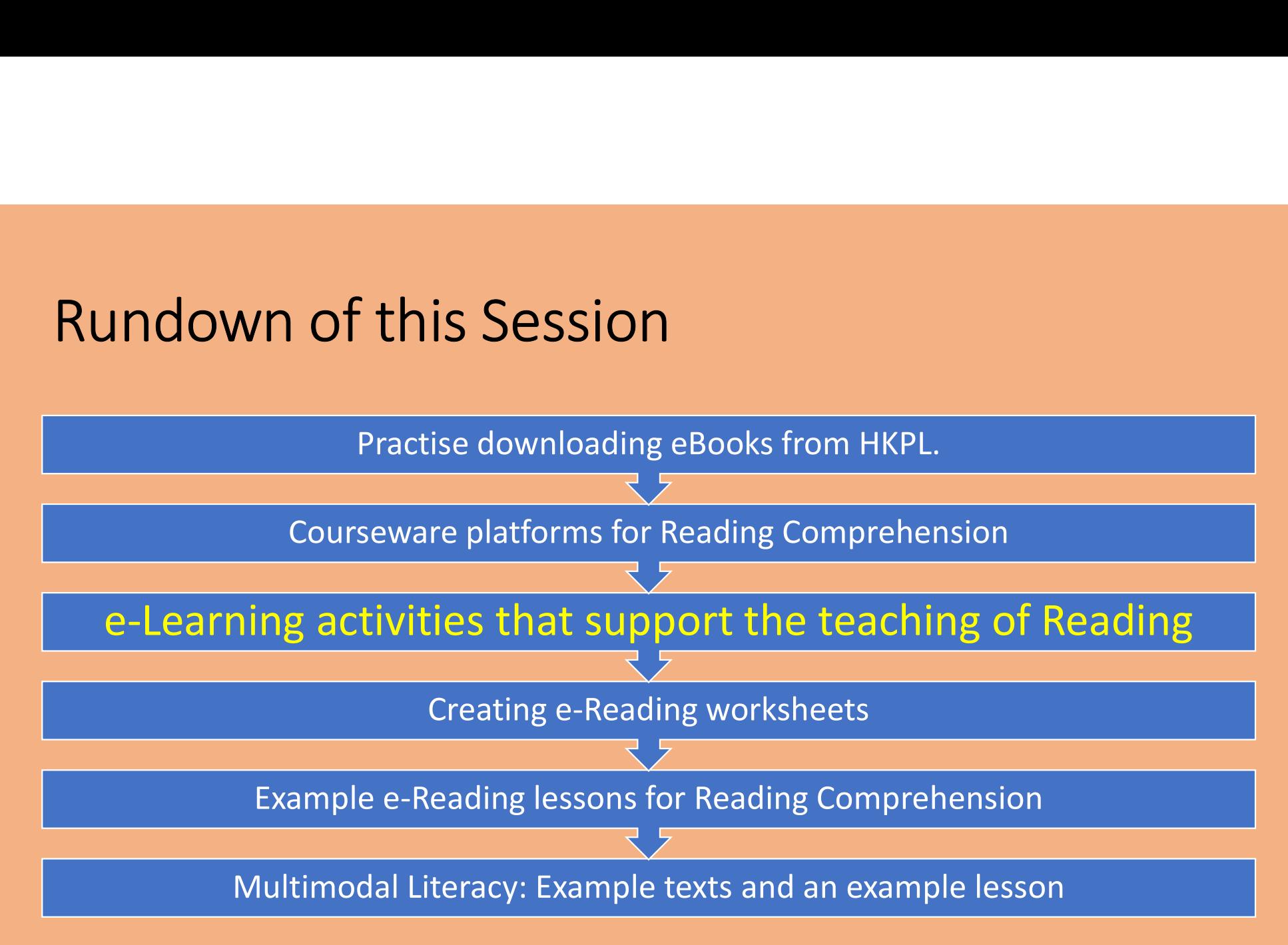

3 Key Principles for Teaching Intensive **Reading** 

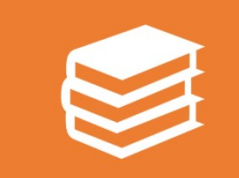

#### Skills development

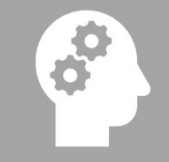

From Pre-Reading to While-Reading to Post-reading

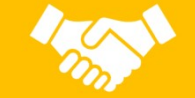

#### Task-oriented

## 4. Supplement to the English Language Education KLA

• https://docs.google.com/viewer?u Secondary 1-3 rl=https%3A%2F%2Fwww.edb.gov.hk [%2Fattachment%2Fen%2Fcurriculum](https://www.edb.gov.hk/attachment/en/curriculum-development/kla/eng-edu/Curriculum%20Document/ELE%20JS%20Supplement%202018.pdf) -development%2Fkla%2Fengedu%2FCurriculum%2520Document %2FELE%2520JS%2520Supplement% 25202018.pdf

## Supplement to the **English Language Education** EQUEDITION CULTURE CULTICULUM Guide

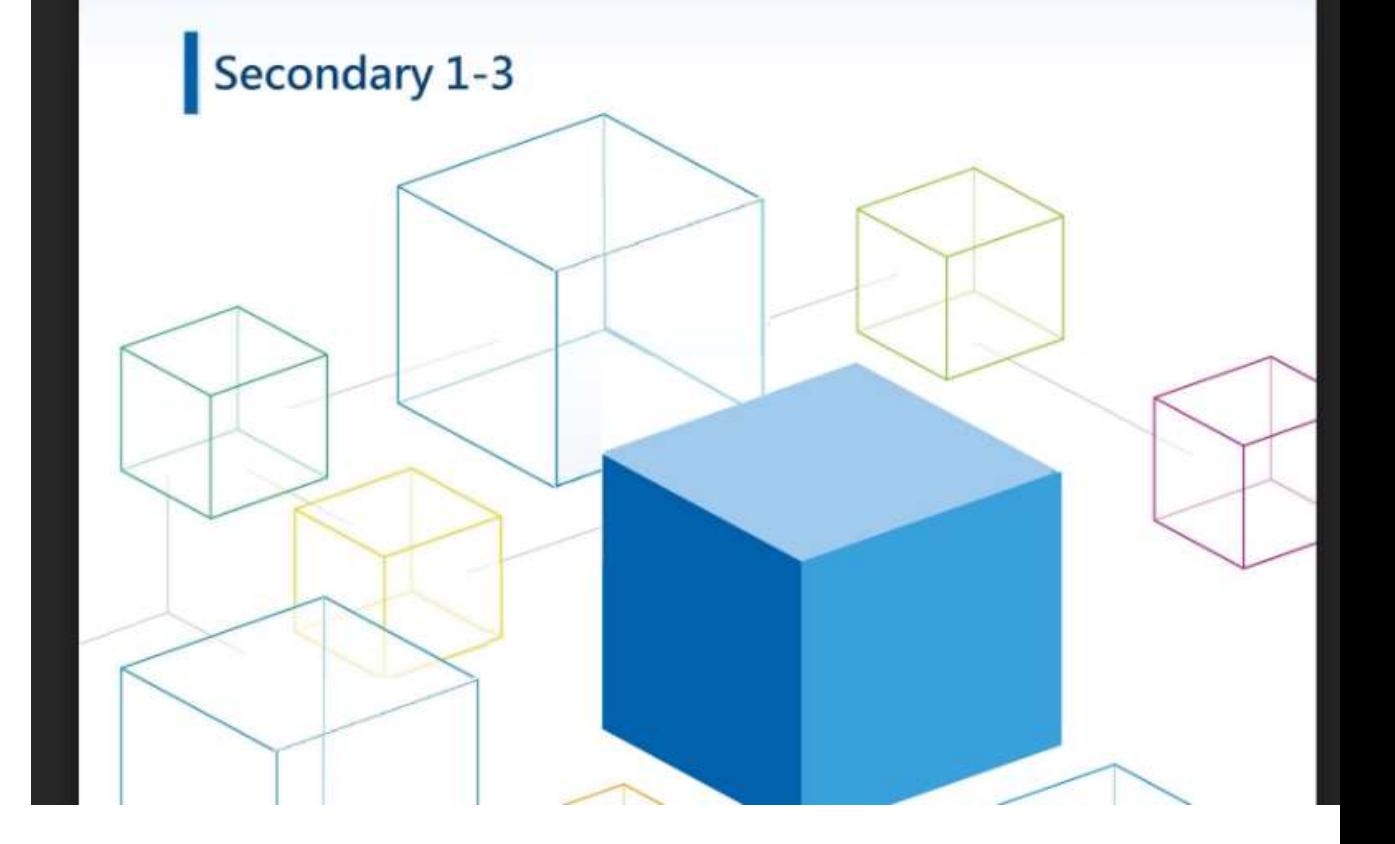

#### **Contents**

#### Preamble

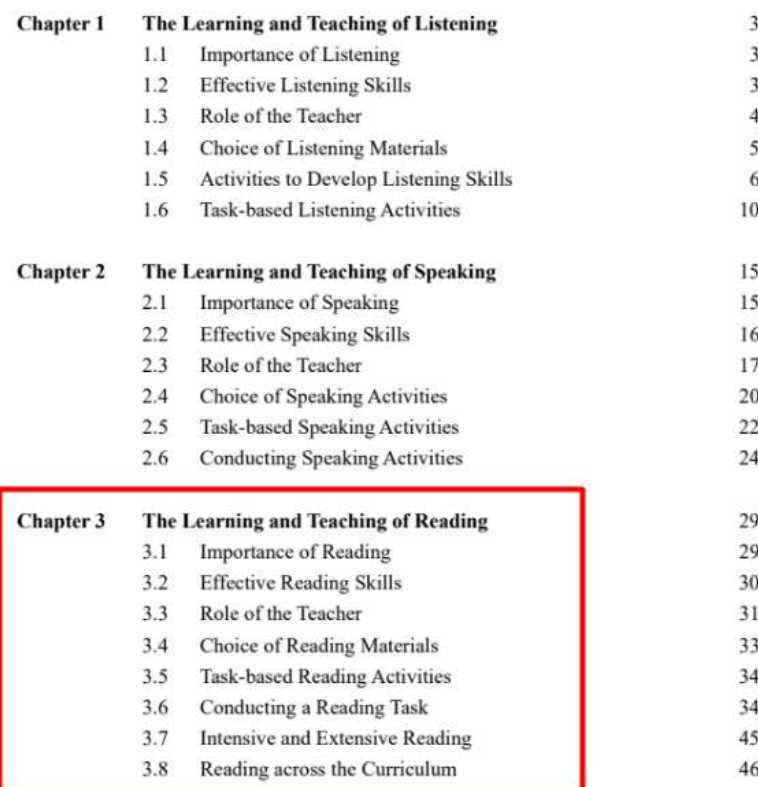

# Example classroom e-Learning activities that support/motivate eReading

**FXAMPLES** 

29

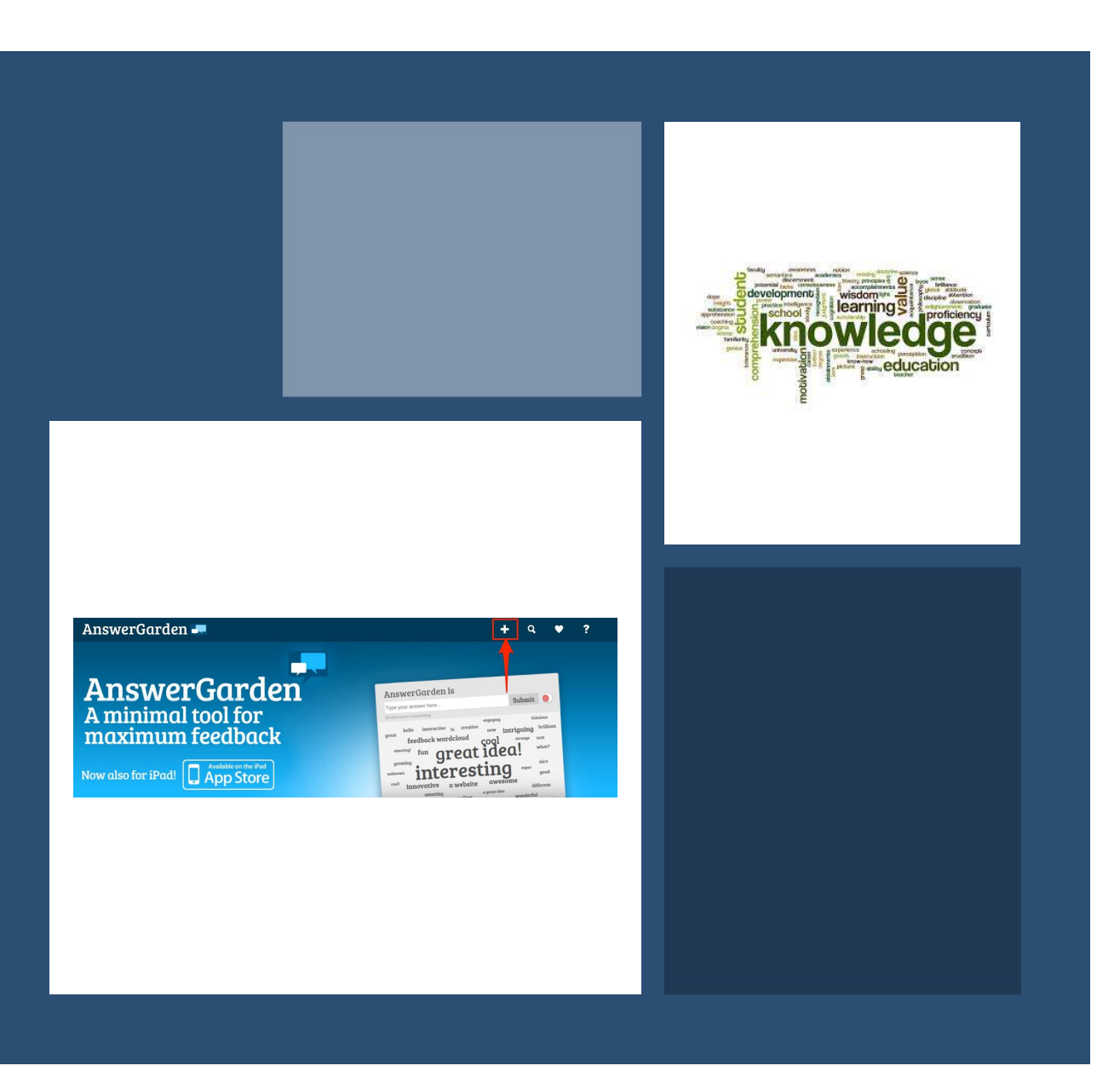

Use a WORD CLOUD tool to (a) activate prior knowledge, to (b) predict the content of a text

# Task: Go to https://answergarden.ch/939486

You're about to read a passage about Japanese culture. Submit words, one word at a time, that are about Japanese culture (food, beliefs, costumes, history, leisure activities, etc.)

## Create a word cloud from any text: TagCrowd https://tagcrowd.com/

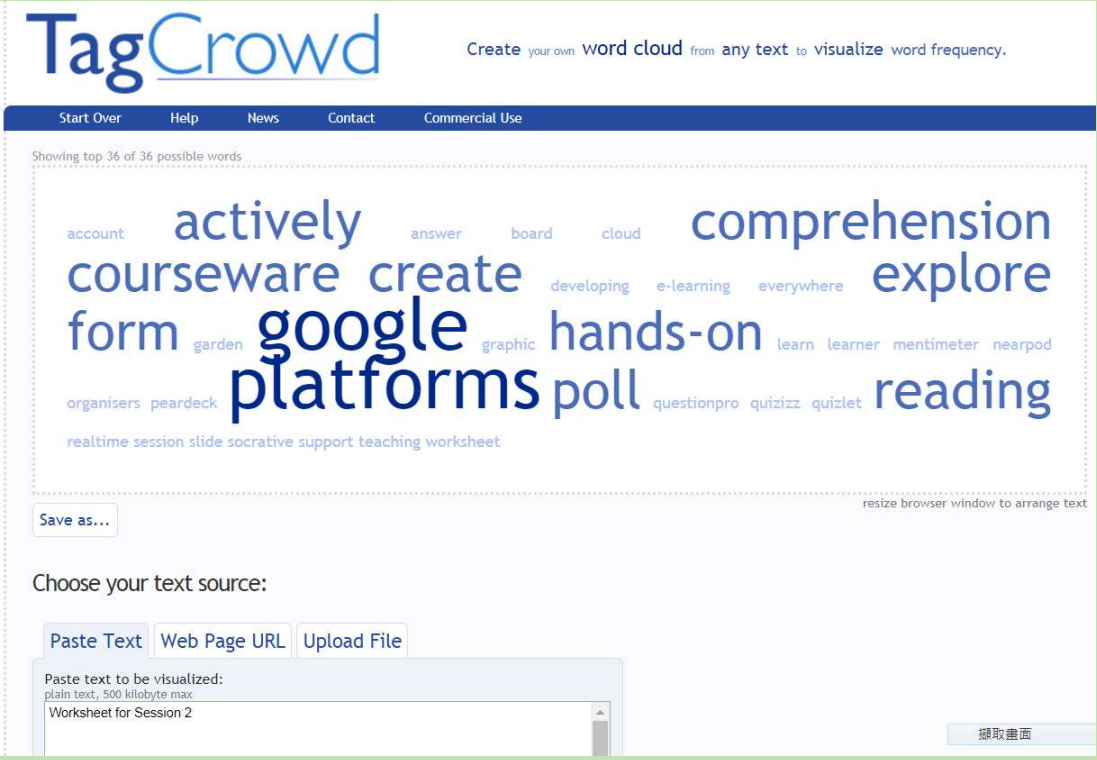

#### Use a polling app to (a) collect Ss' initial thoughts, or (b) stimulate thinking

- Examples:
	-
	-
	-
	-

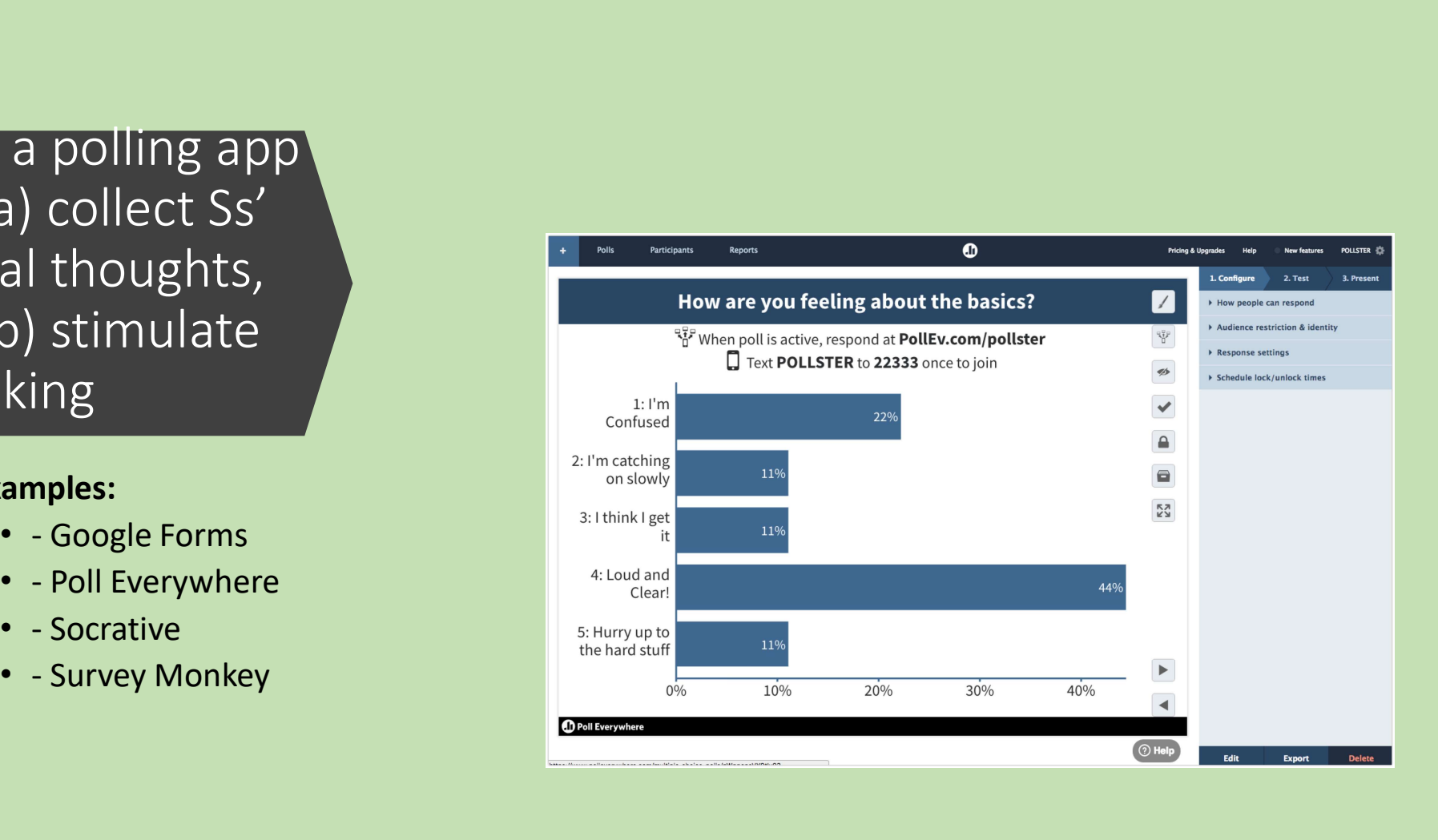

## Padlet for Ss to compare their initial thoughts on the topic

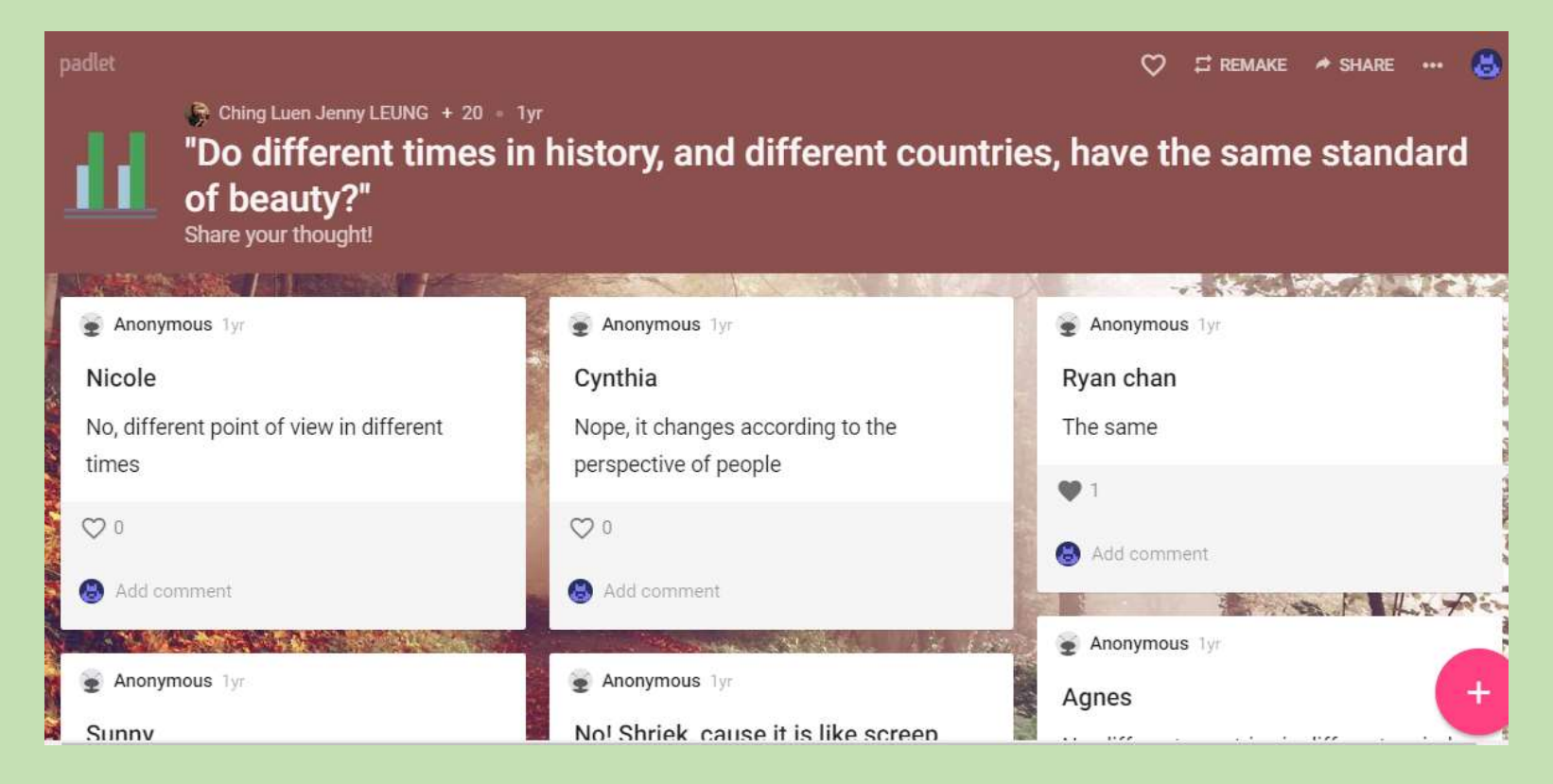

#### Use quiz-creation apps to create quizzes, competitions on the reading text

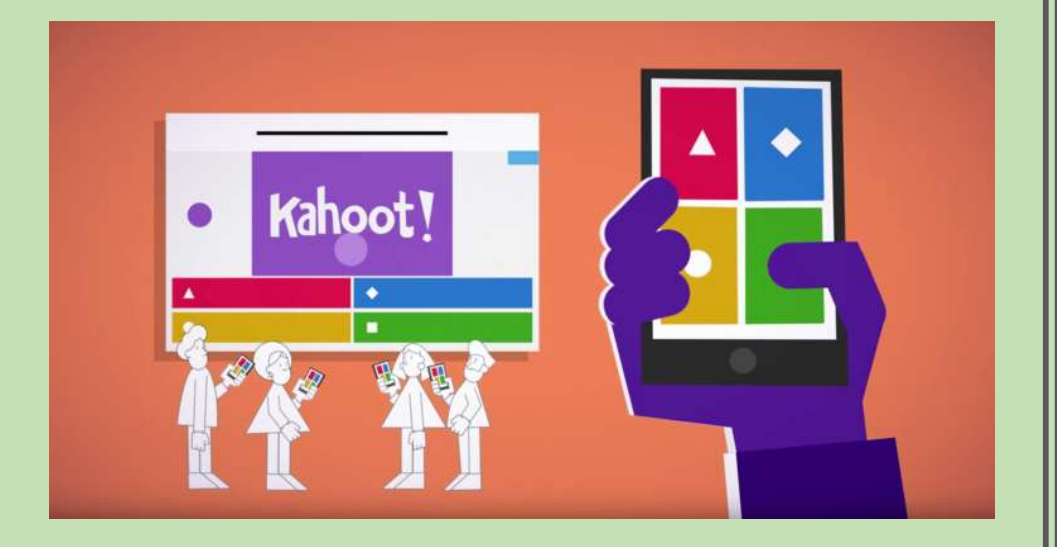

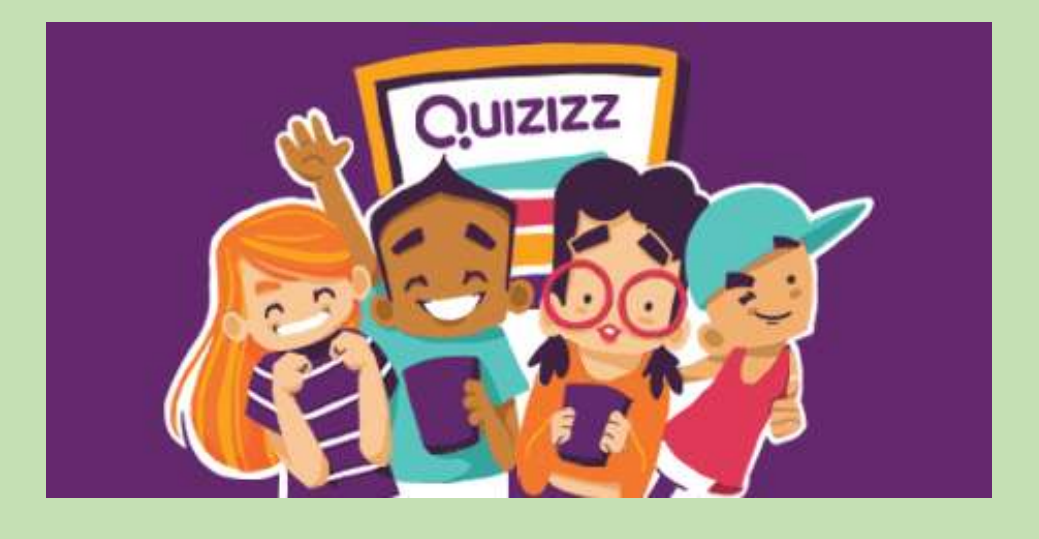

#### Matching, Sequencing tasks, etc., to show general understanding

#### Question 1 (5 points)

Match the following keywords to the paragraphs in the passage that you've just read.

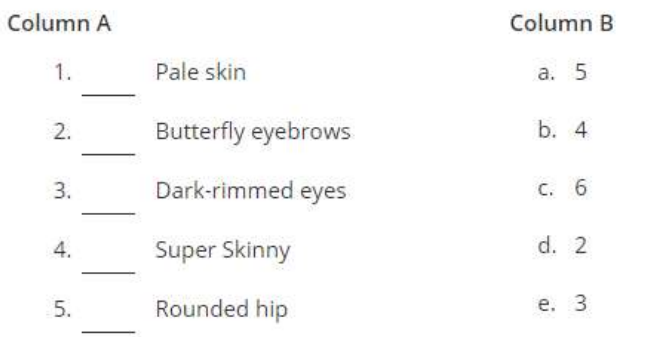

Question 1 (5 points) Please put these sentences in order.

<sup>1</sup> 1. The ideal body type changed again in the twentieth century. During the 1920s, ...

- 1 2. Japan, meanwhile, had its own notions of beauty. In the Heisan period (794-1185), one of ...
- <sup>1</sup> 3. The ancient Egyptians, back in the third millennium BC, prized slim waists ...
- 1 4. In Renaissance Europe, which roughly began in 1300 and lasted until 1700, it was ...
- <sup>1</sup> 5. In the Han Dynasty, which lasted from the third century BC to the third century, AD, ..

**Contract**
Use a graphic organizer app to create diagrams for Ss to present their understanding of the content

Examples

- Google Slides
- Realtime Board
- Storyboard that
- Etc.

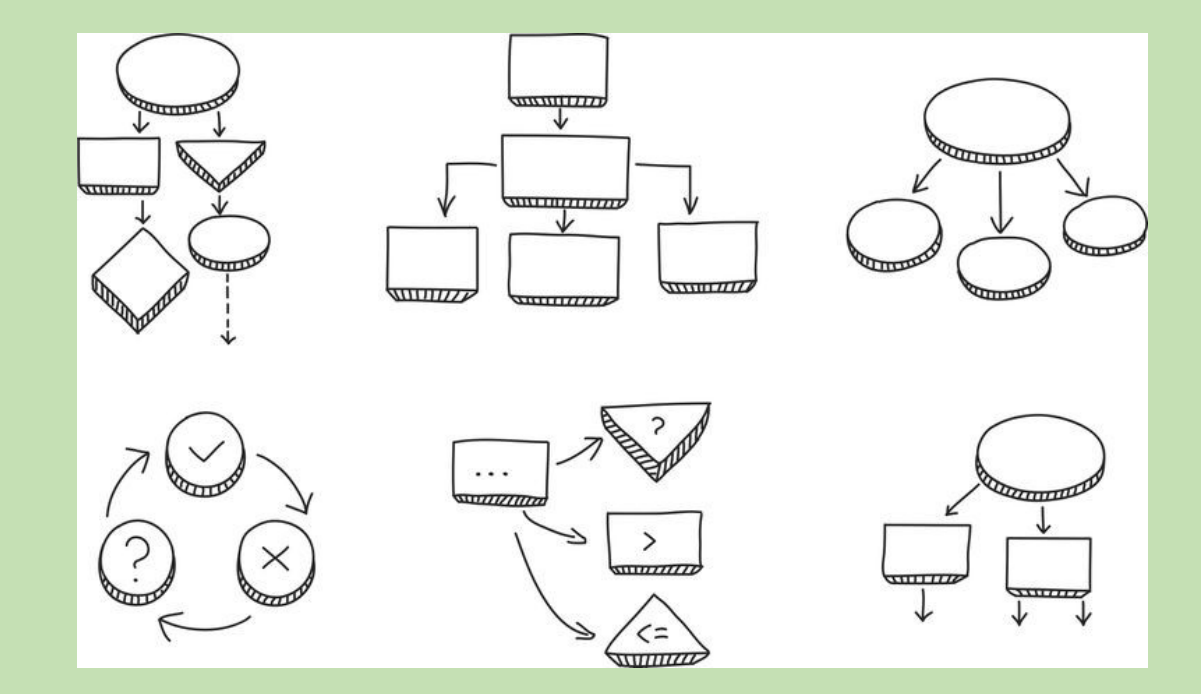

Use a mindmapping app (e.g. Coggle) for Ss to summarise or re-present the text context

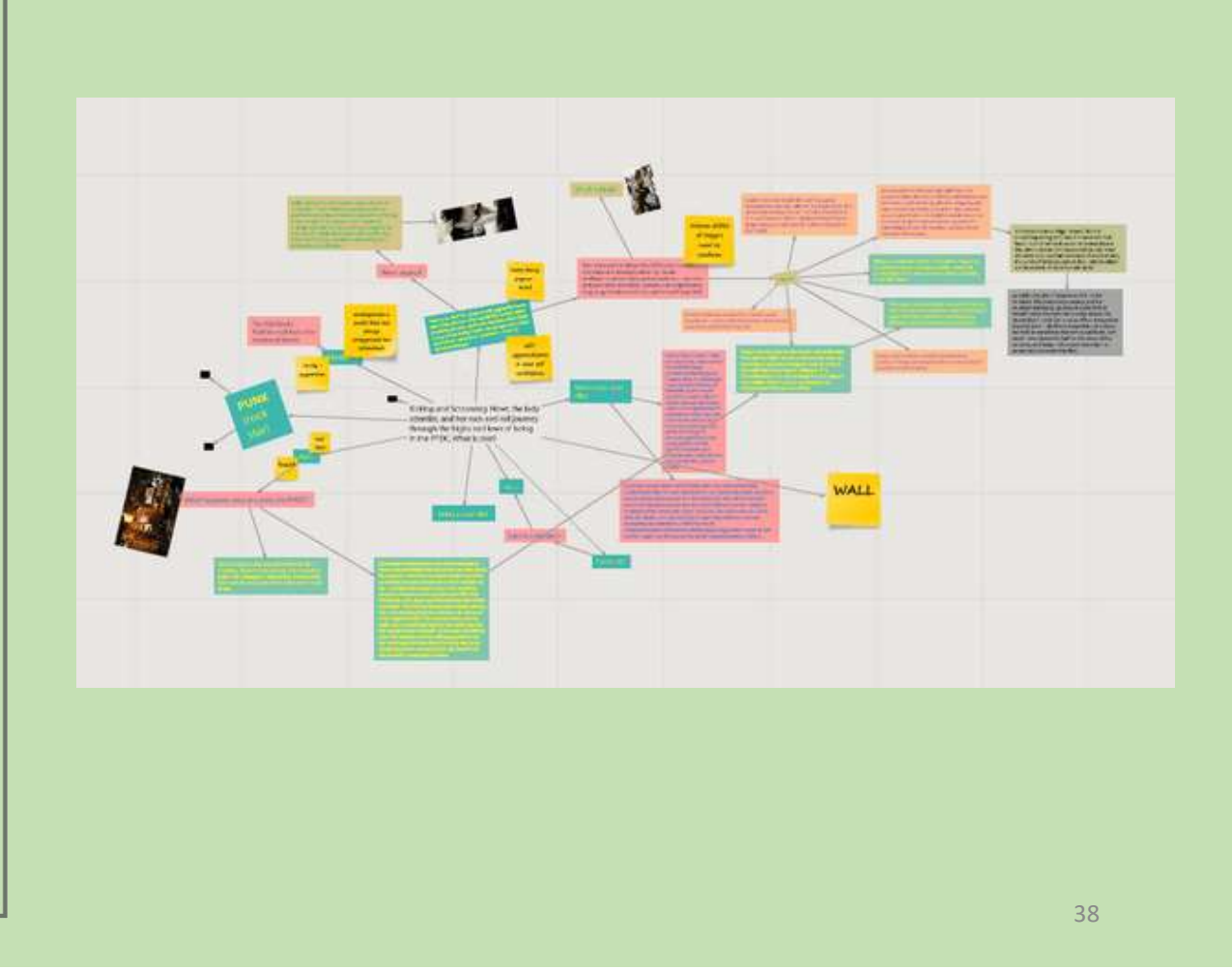

Use a flash card app for Ss to learn news words from text

• E.g., Quizlet

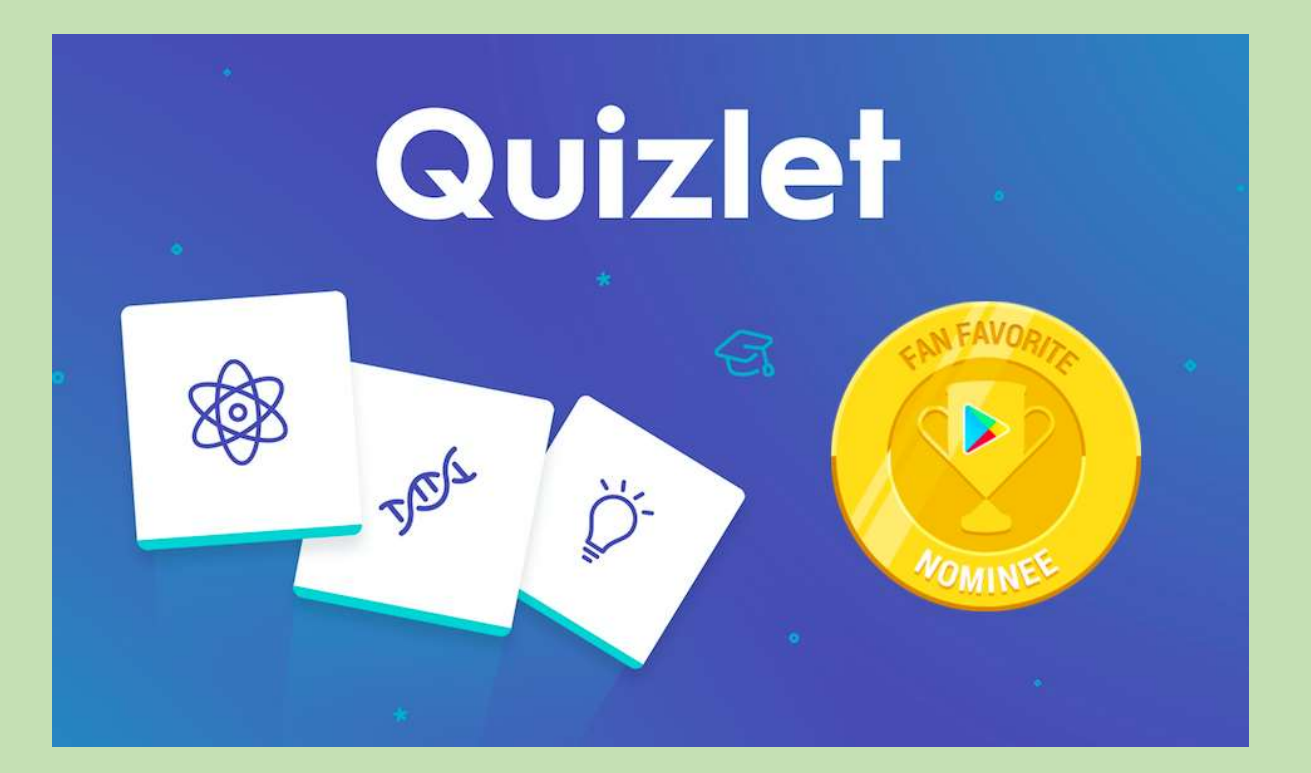

Use an interactive lesson presentation app to engage students in the reading lesson (e.g., Mentimeter; Peardeck)

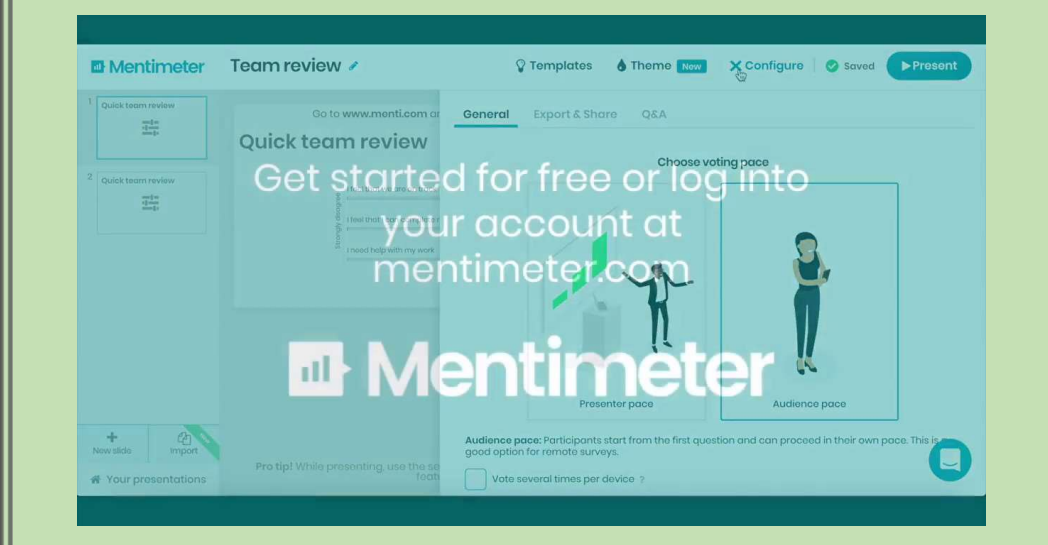

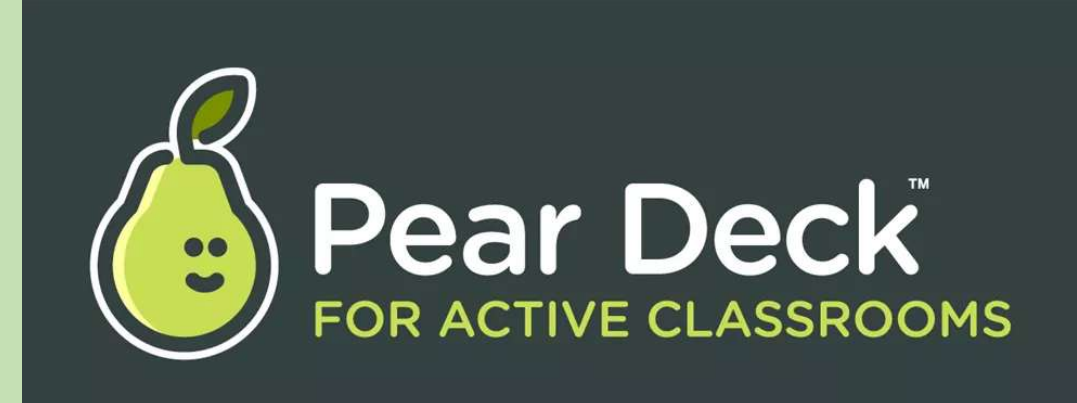

## Rundown of this Session

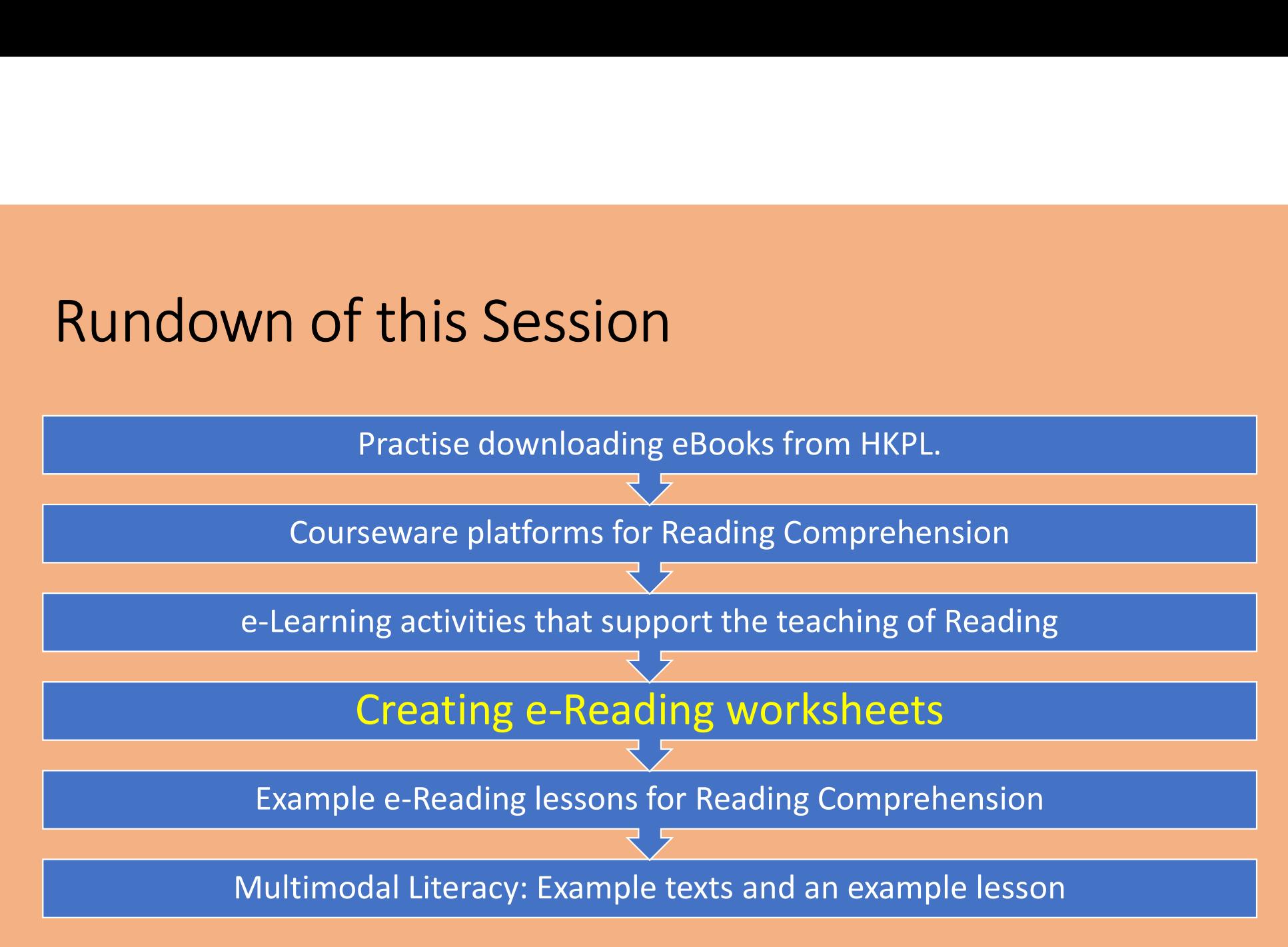

## 2 examples

1.InsertLearning.com 2.GoFormative.com

42

## Example app 1: Insert Learning https://insertlearning.com/

Insert instructional content on any web page.

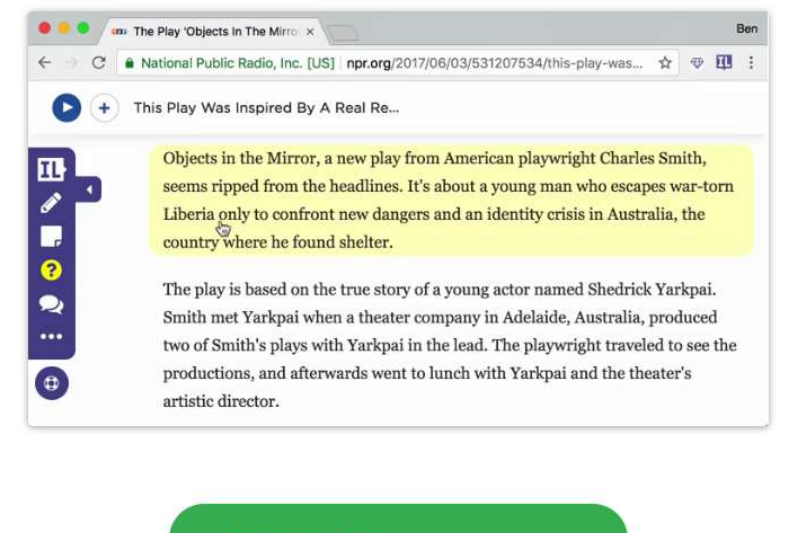

Add to Chrome It's free

## How InsertLearning works

### https://youtu.be/fEmMCliwpyg

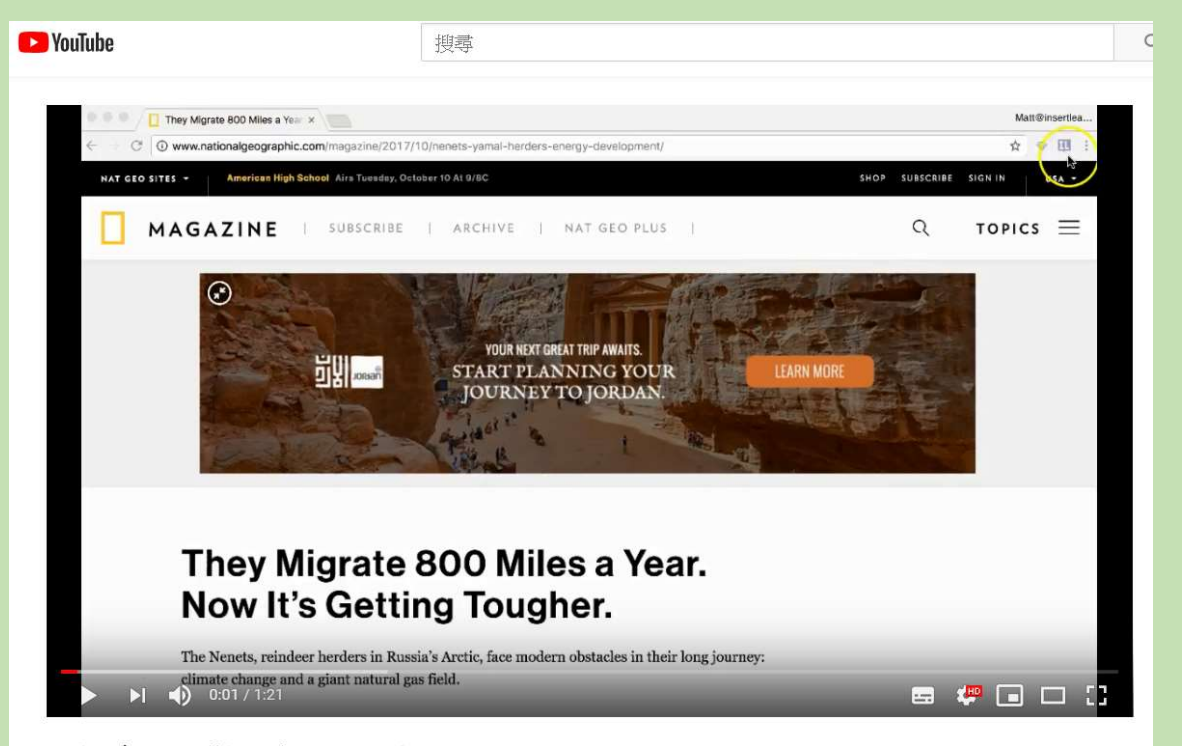

National Geographic and InsertLearning

## GoFormative https://goformative.com/

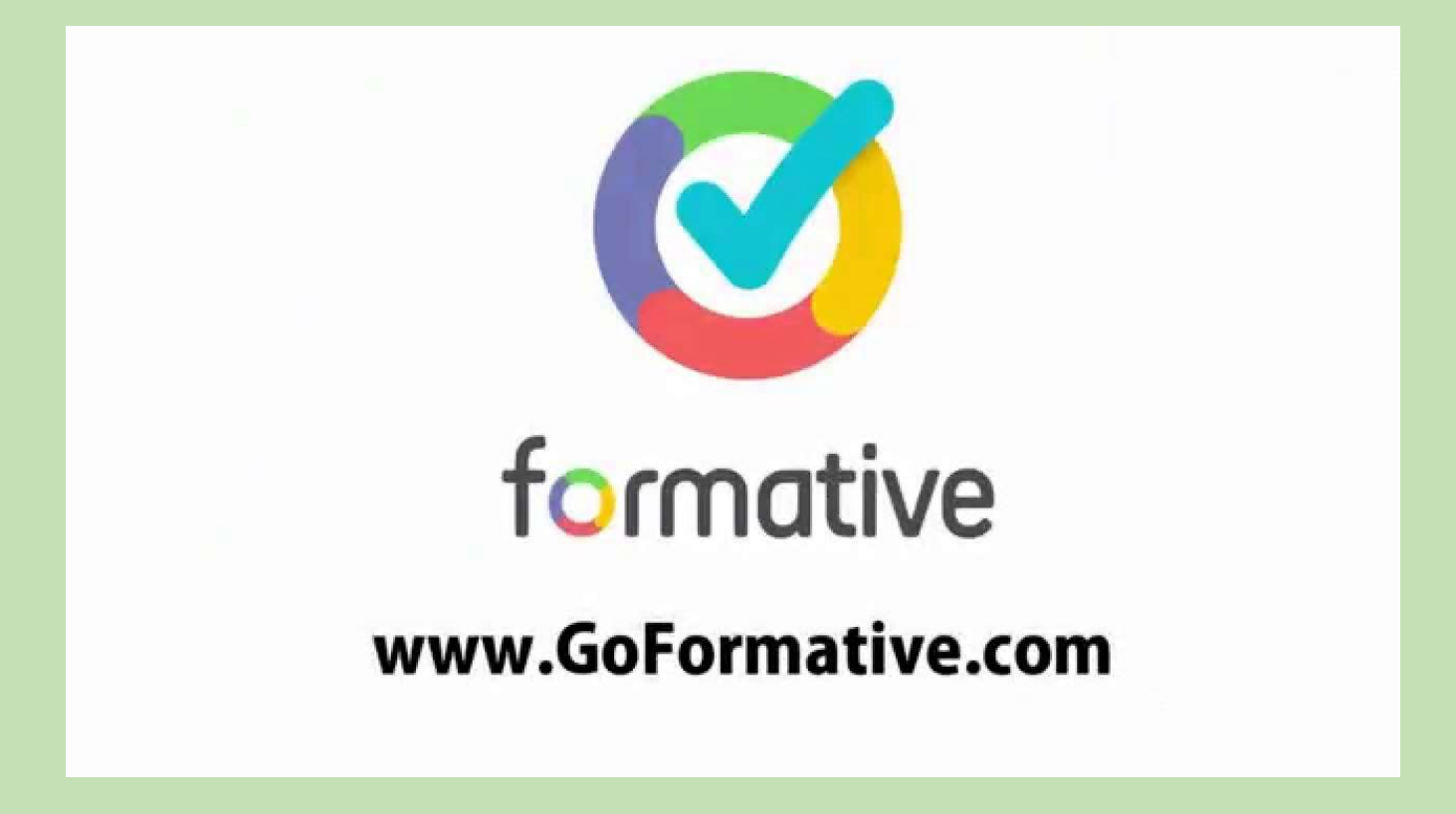

# How does

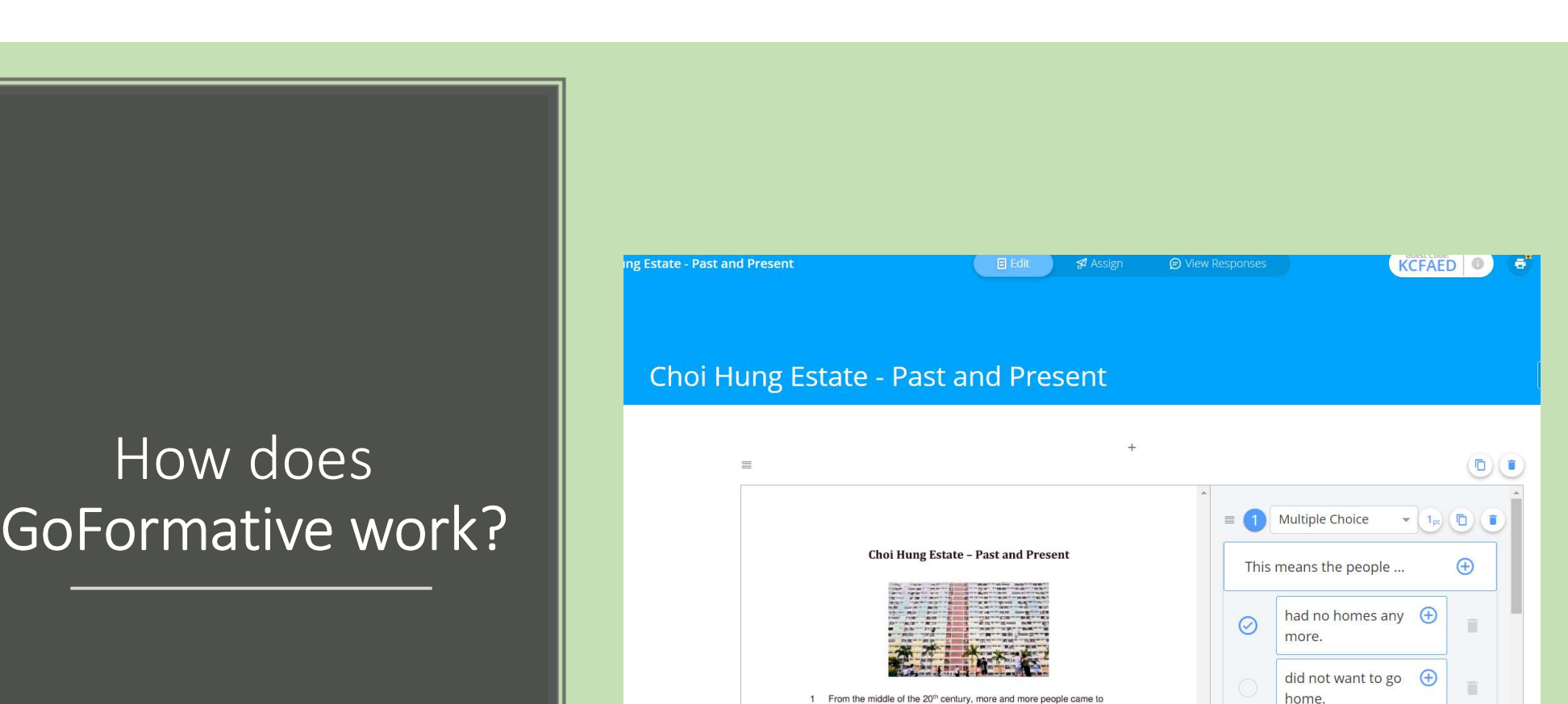

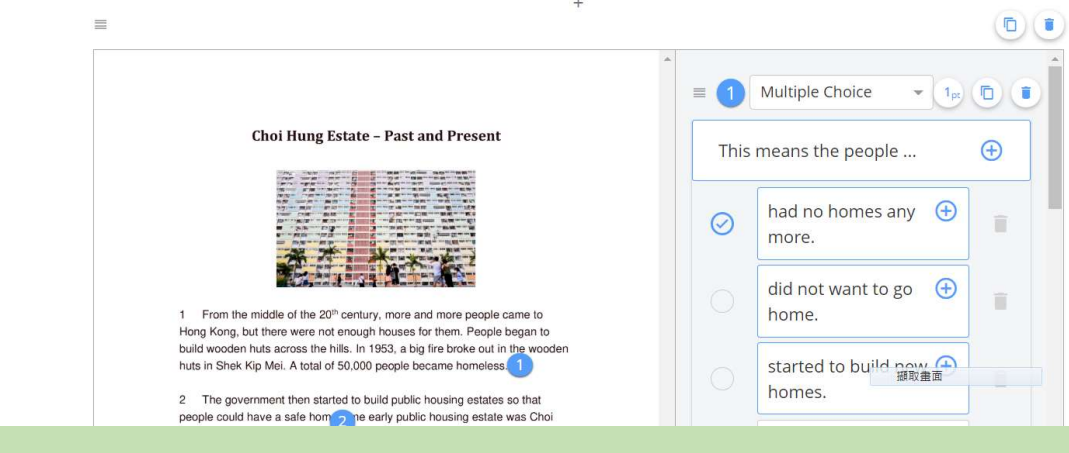

### https://www.hkedcity.net/goelearning/resource/58a3fc00316e 838857000000

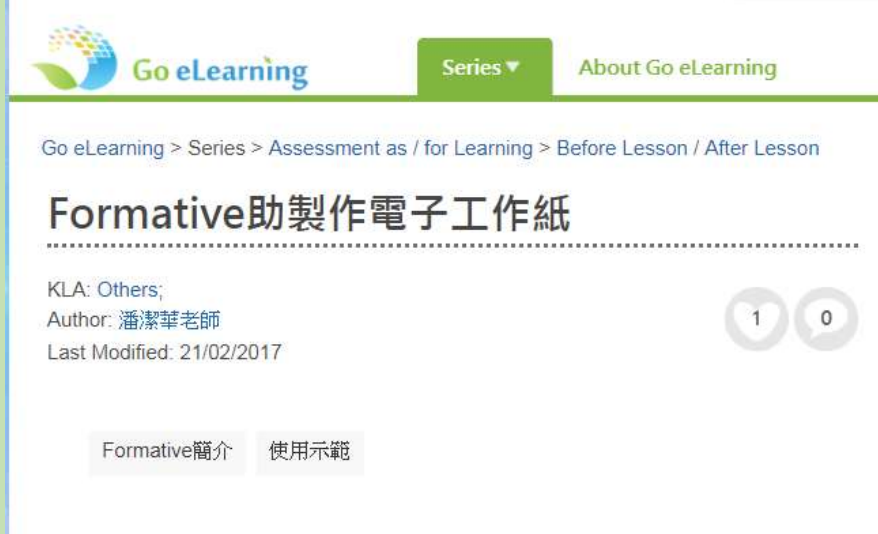

#### 使用示範

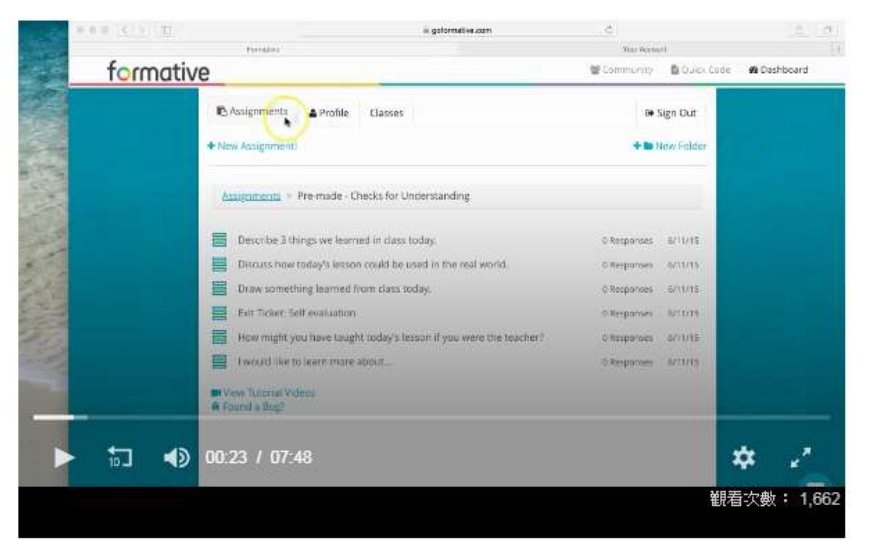

本月示範如何把傳統的文字工作紙,快捷地轉為電子工作紙,並在工作紙內加入不同題型 的問題,最後在Google Classroom 內派發給學生。

Go to http://goformative.com/ log in as a student for the following Reading Comprehension worksheet Join code:

# Hands-on Task

Create an interactive e-Reading worksheet with GoFormative

## Rundown of this Session

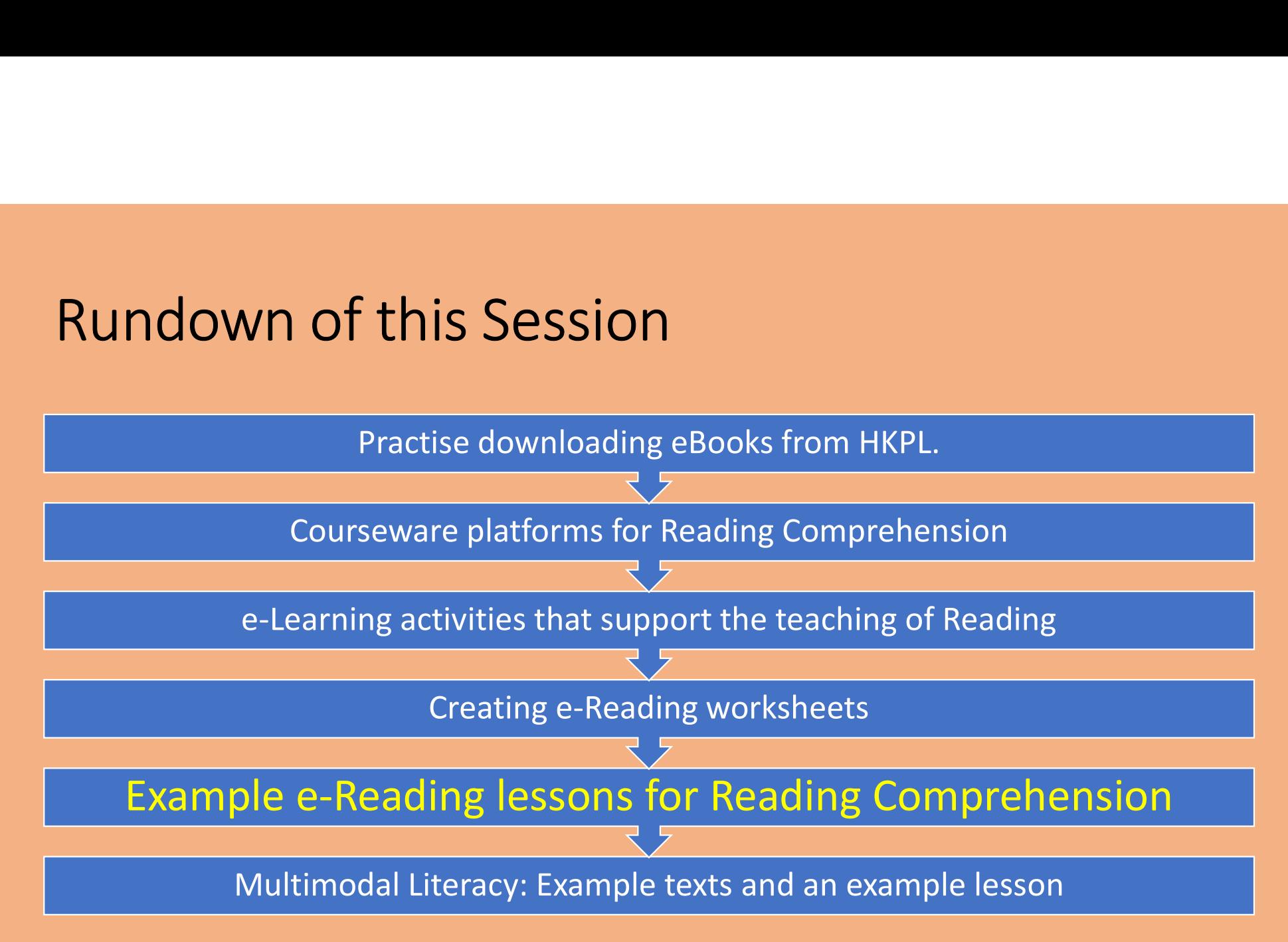

## 2 example lessons

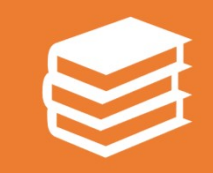

A Nearpod reading comprehension lesson (From Another Time and Space)

A Peardeck multimodal reading lesson (Livable Cities)

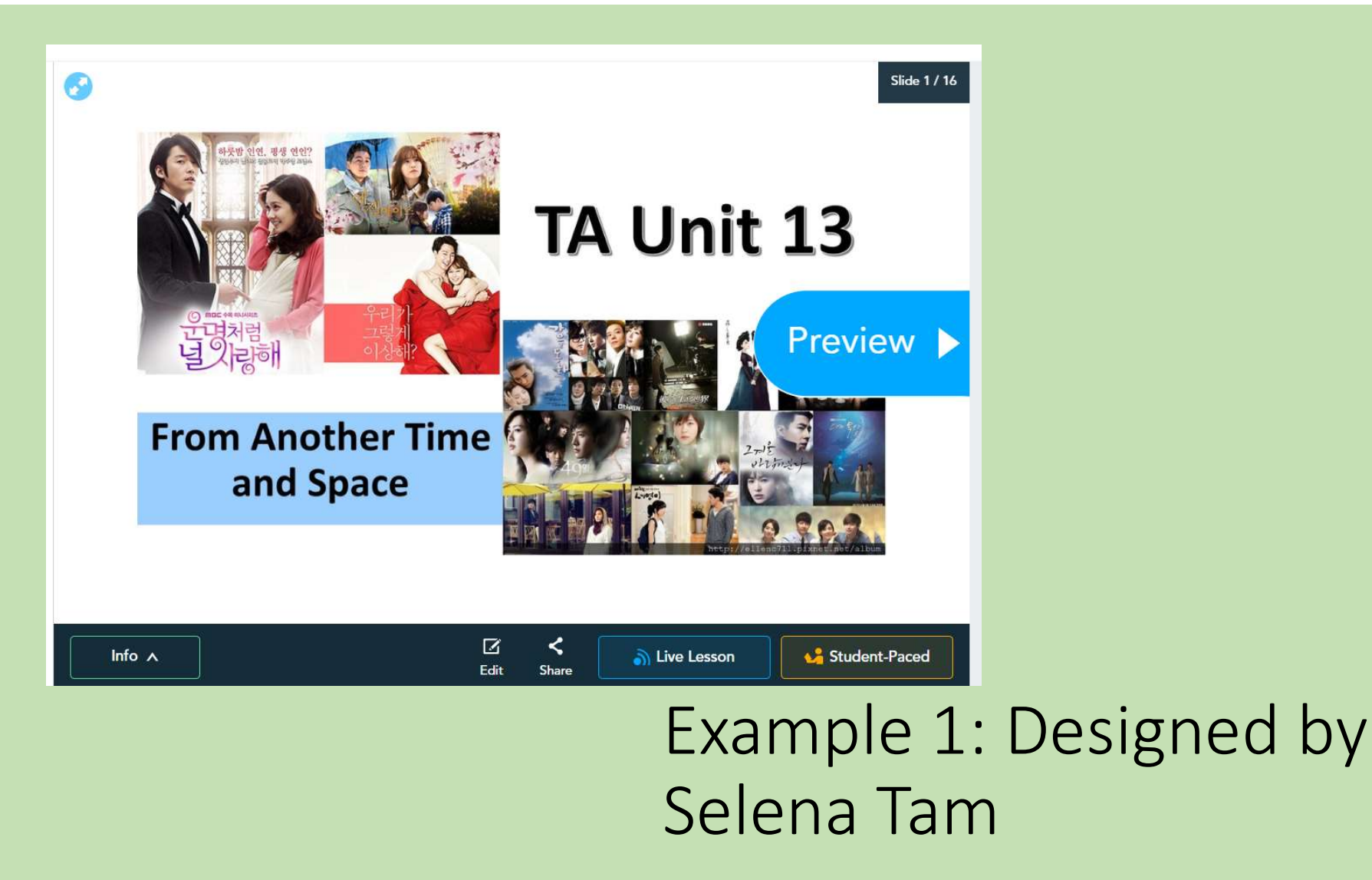

# Open the iPad app "Nearpod" Type in the Join Code shown

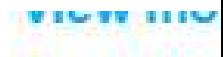

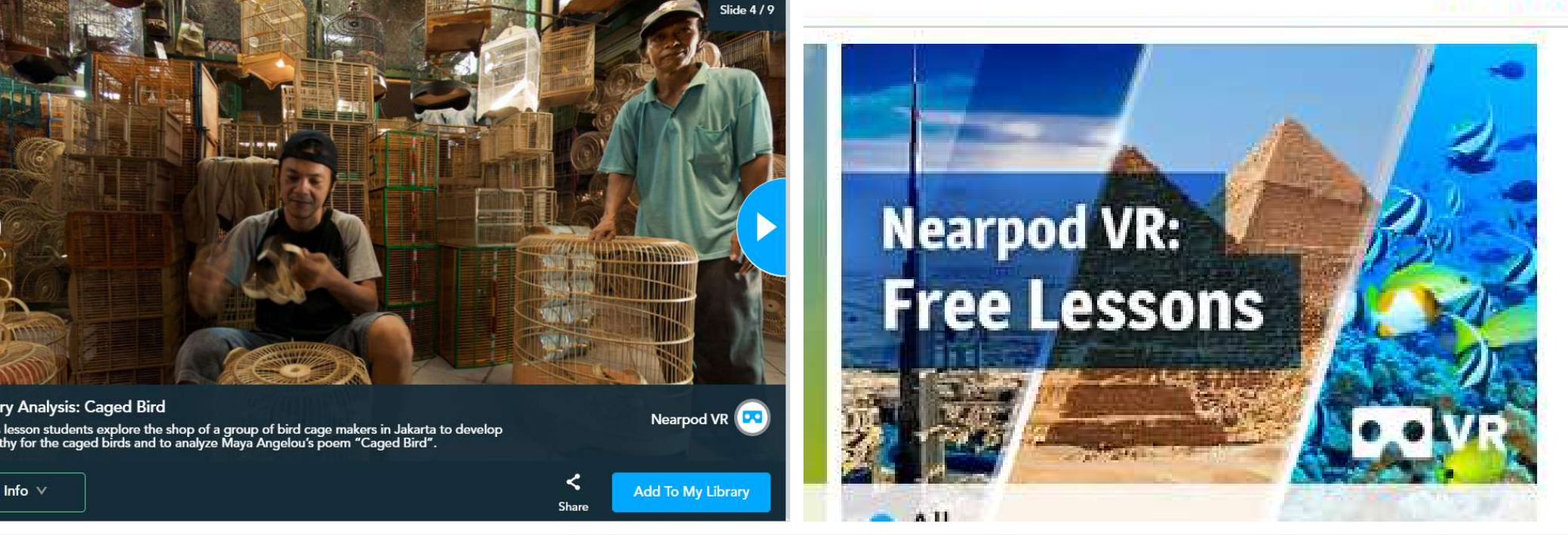

# Nearpod: A recent development

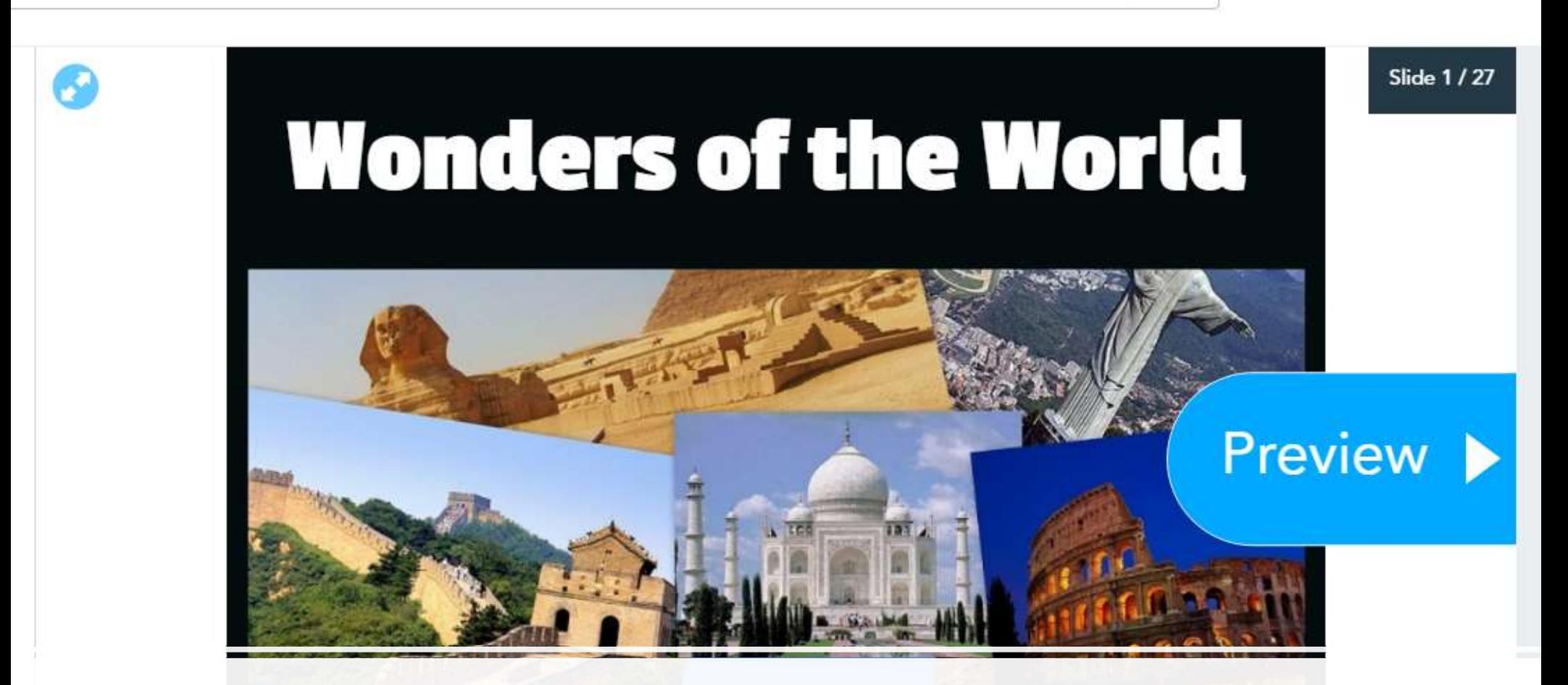

'Bonus' example: A reading lesson adapted from an original Nearpod lesson by Oliver Gosling

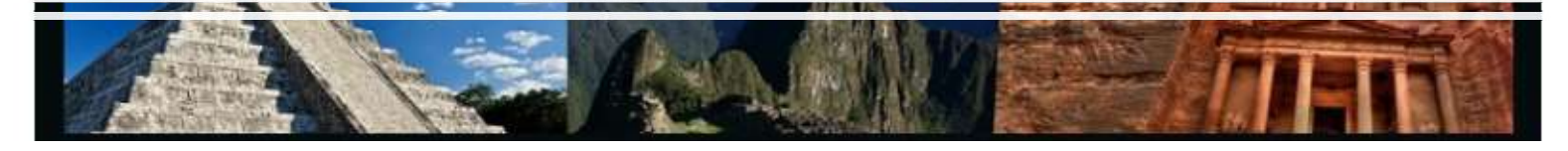

## Rundown of this Session

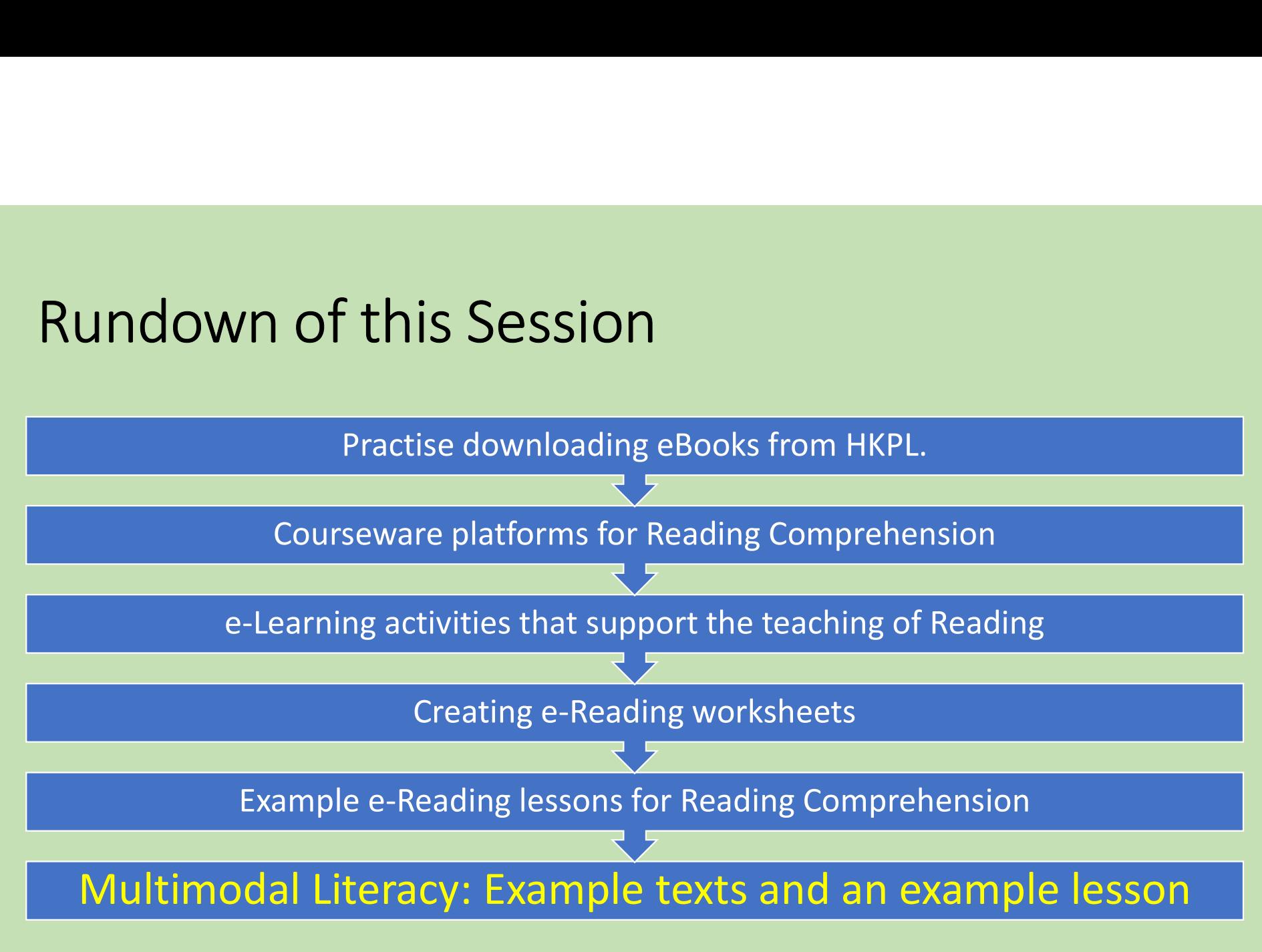

### https://tcs.edb.gov.hk/tcs/admin/courses/previewCourse/forPortal.htm?courseId=CDI020191085

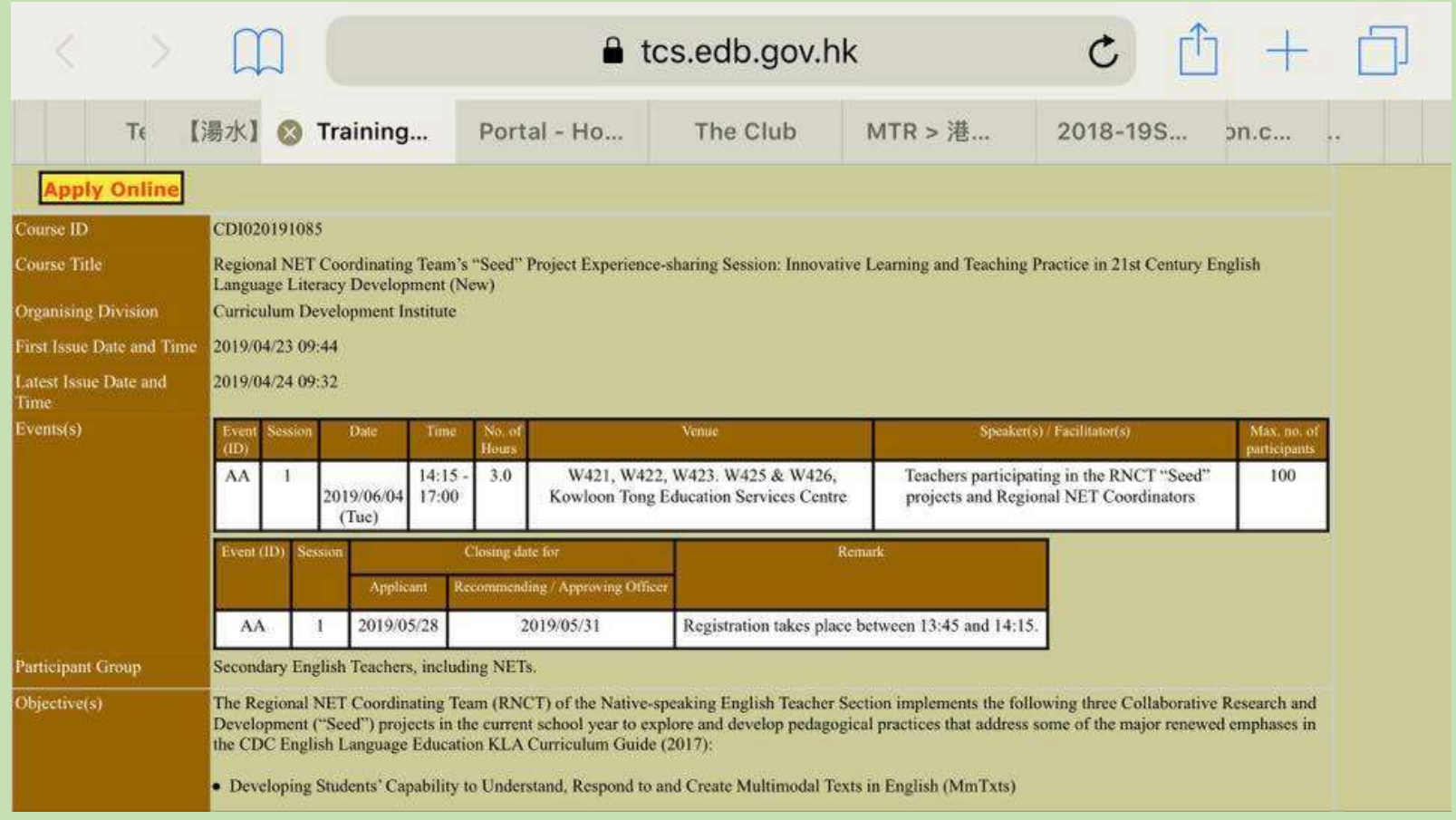

Develop information skills

- extract information and ideas from texts with the help of visual clues
- apply simple IT skills to search and process information and ideas in multimodal texts
- organise words into alphabetical order and

Key Stages  $3 - 4 (S1 - 6)$ 

KS3  $(S1 - 3)$ 

Understand, interpret and analyse different written and multimodal texts - make use of knowledge of the world to

make sense of the text

Enhancing language learning through the flexible use of a wide variety of quality resources and multimodal texts to develop students' new literacy skills

describe, express or explain ideas, feelings and experiences create written and multimodal texts appropriate to context, purpose and audience nee etrategies to arouse and sustain readers'

## Multimodal literacy in the 2017 English CG

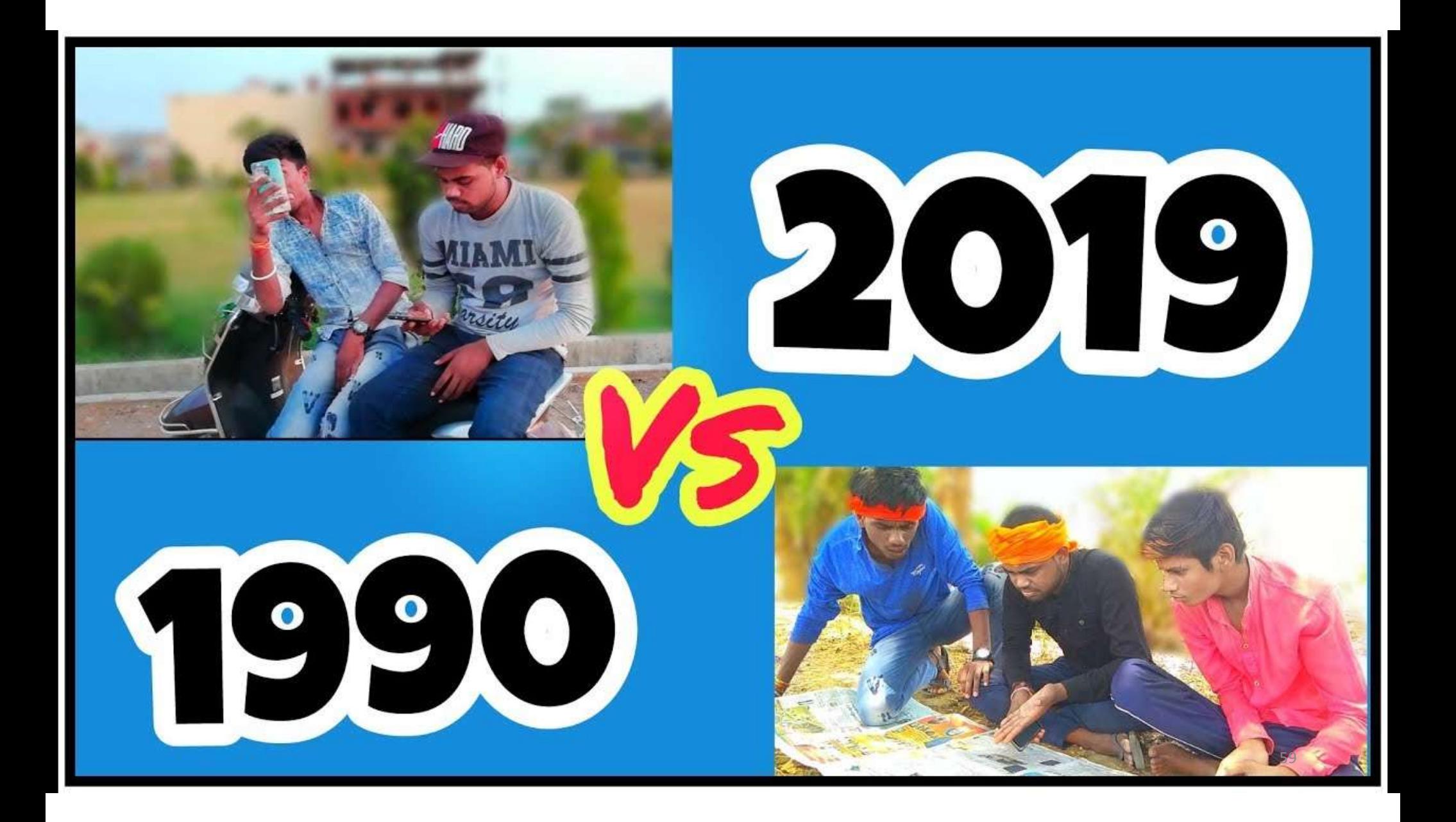

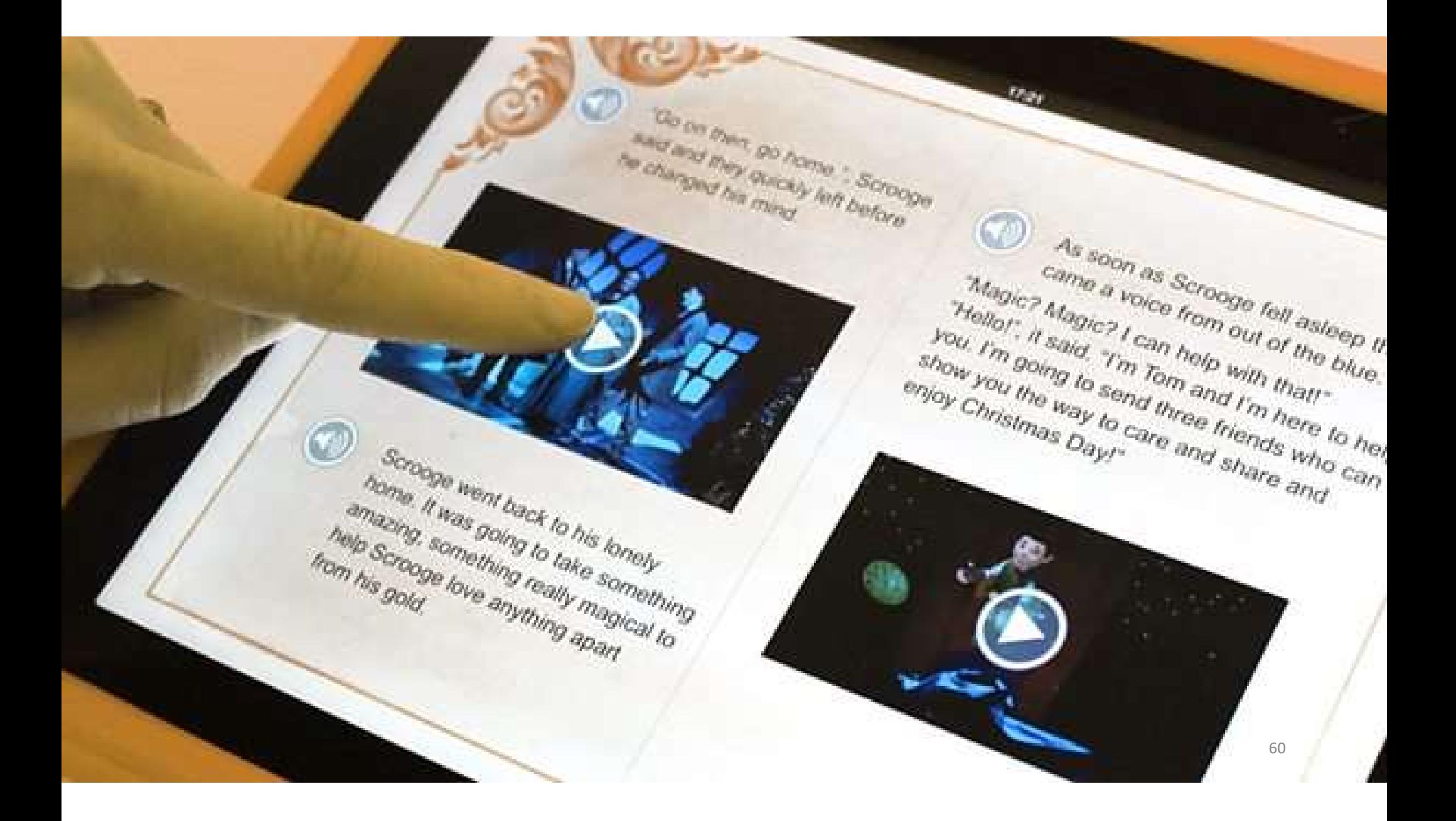

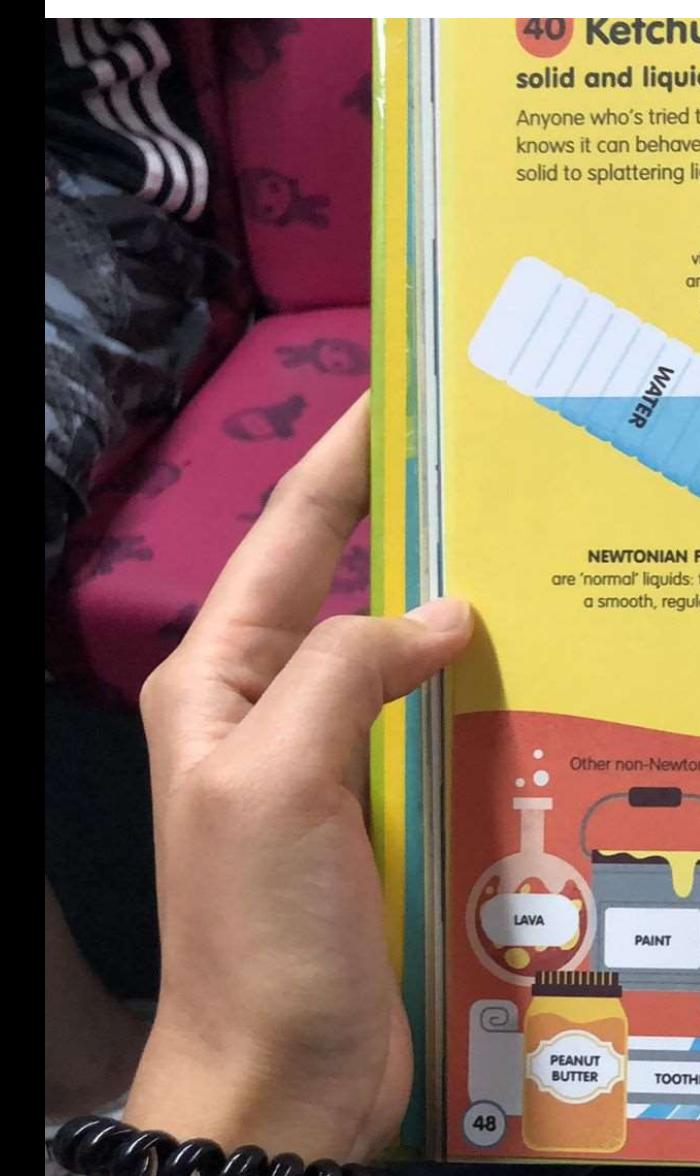

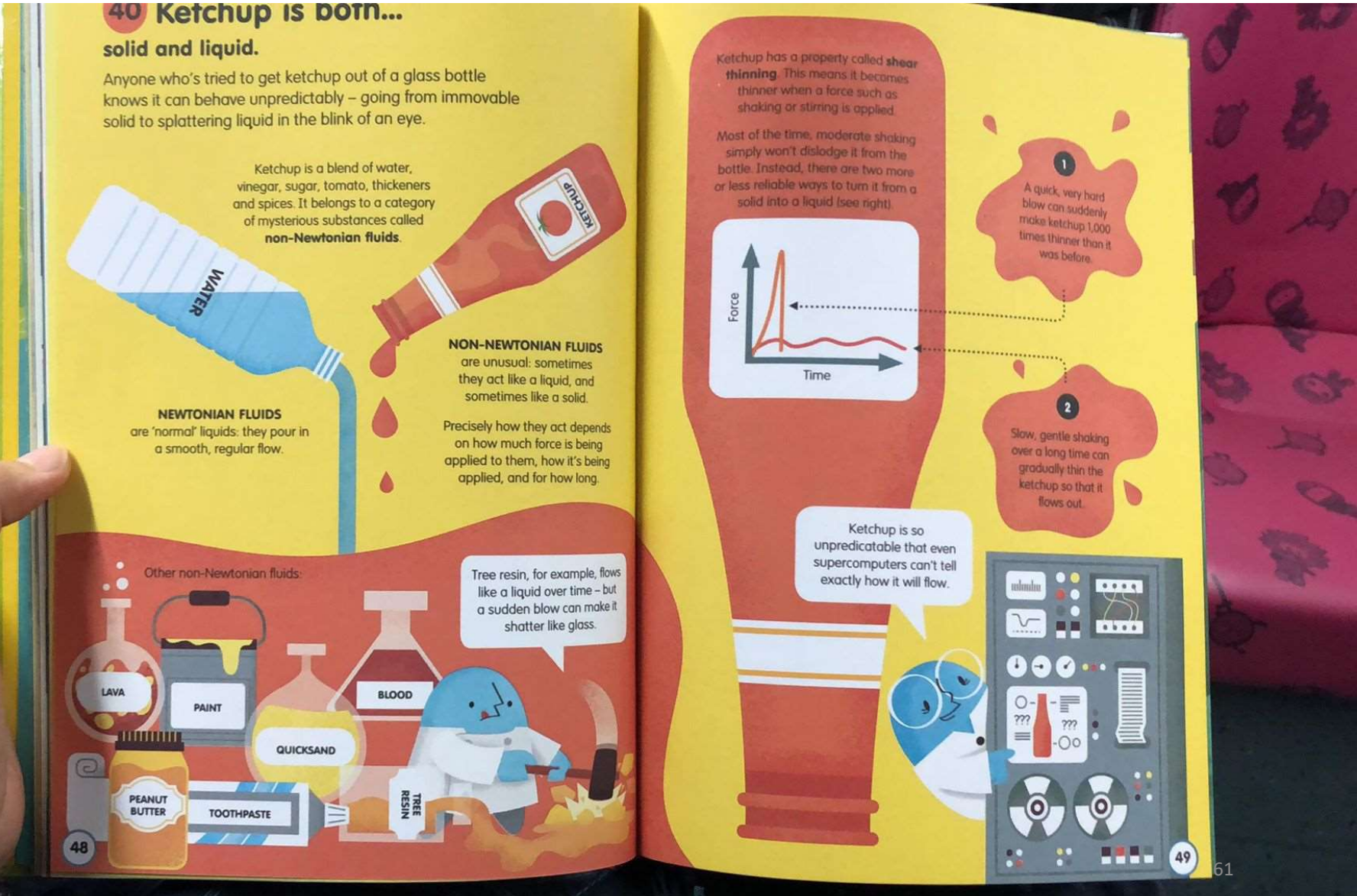

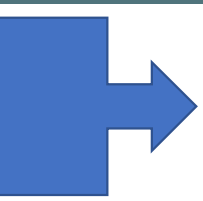

#### **PISA 2018**

The Galapagos Islands

Alejandro and Cristina sent several questions to you. You may click on the tab of any page to answer the questions.

Click Next to see the first question.

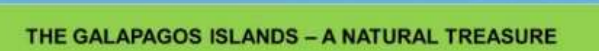

**About Animals**  **Conservation** Volunteer

7

Learn interesting animal facts about the endemic species of the Galapagos Islands! More animals coming soon!

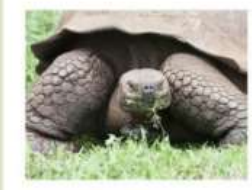

Name: Galapagos Tortoise Status: Vulnerable Giant tortoises can live to be over 100 years old and weigh more than 230 kilos. They eat a variety of plants and can survive an entire year without any food or water.

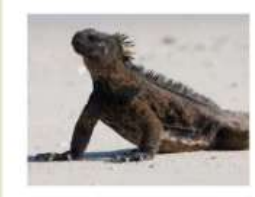

Name: Marine Iguana Status: Vulnerable A marine iguana's diet mostly consists of algae found in the ocean. They spend so much time in the ocean that salt water builds up in their bodies. Marine iguanas remove it by sneezing and expelling it out their nostrils.

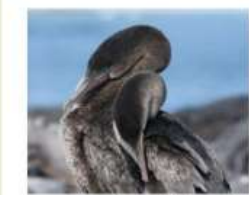

Name: Flightless Cormorant Status: Vulnerable Flightless Cormorants cannot fly, but they are excellent swimmers. They can dive for food for more than 3 minutes under water and up to 100 meters away from shore. There are less than 2000 of them left on the Galapagos Islands, their only home.

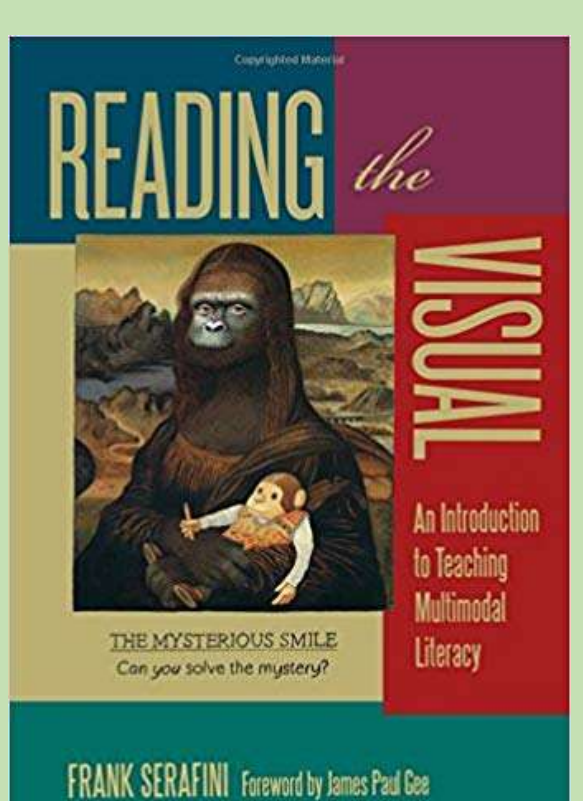

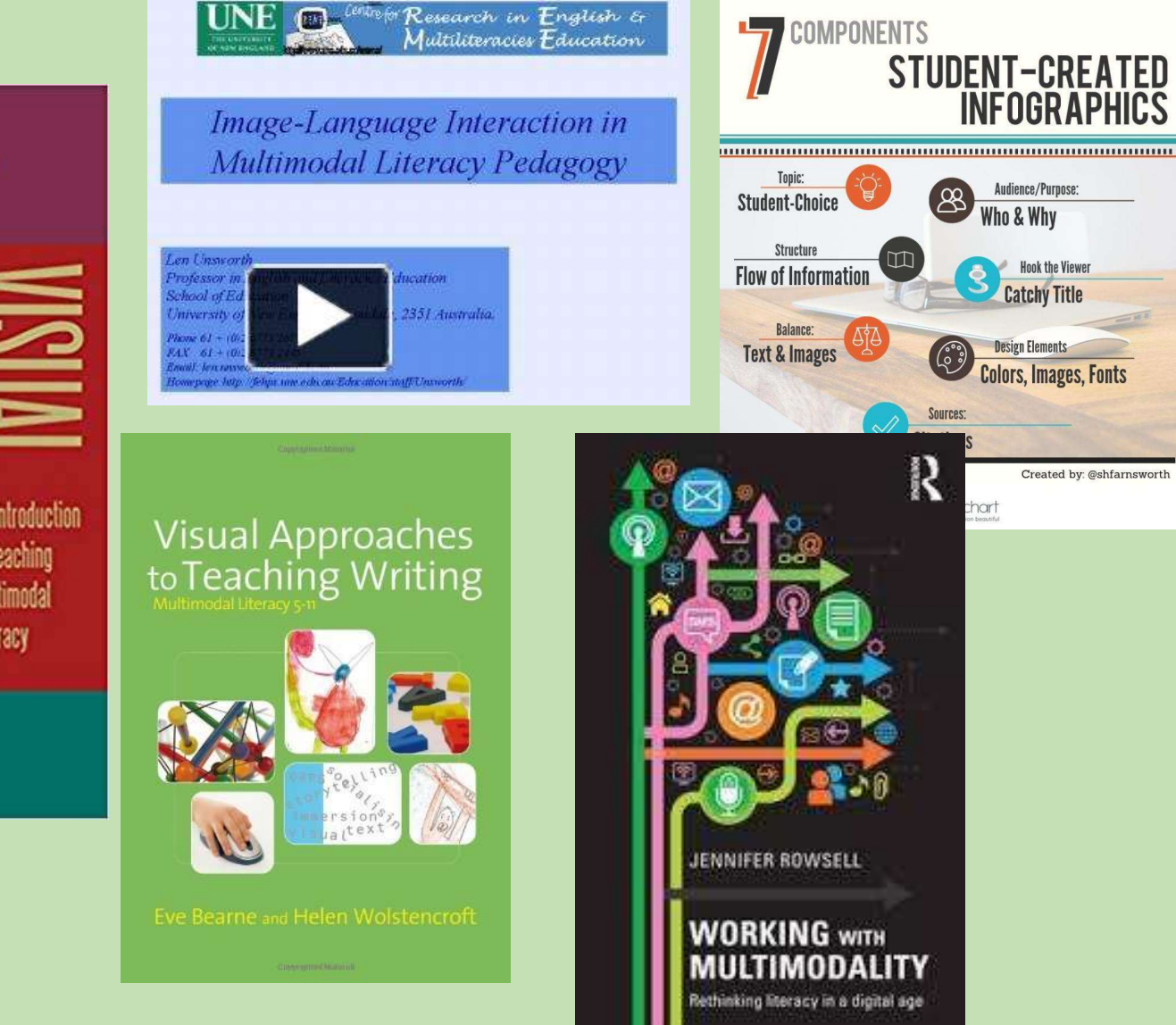

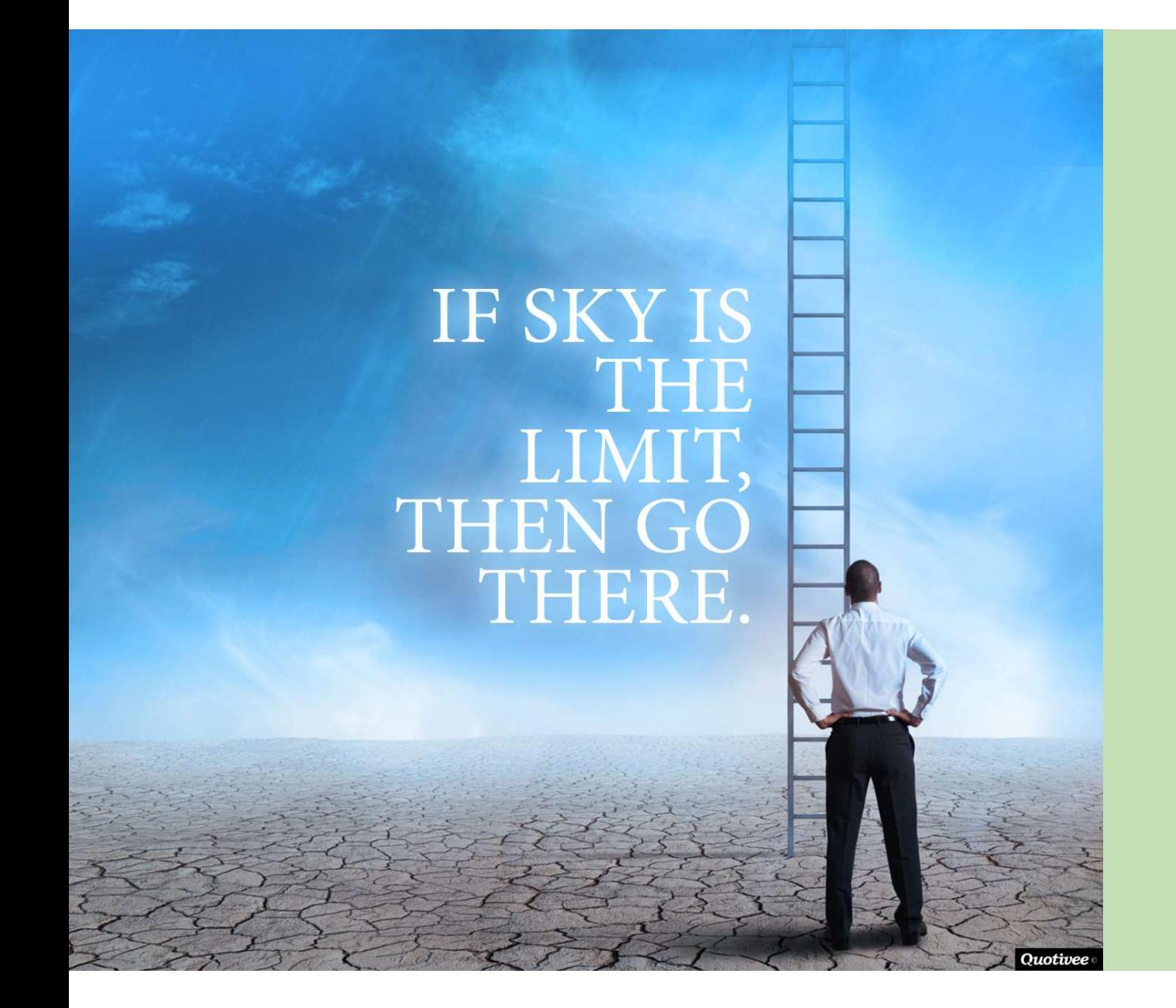

How do we do multimodal literacy teaching?

## Hands-on Task: Browse …

### The life of Oscar Wilde:

a Google tour builder journey

### A Christmas Carol:

a Google Site

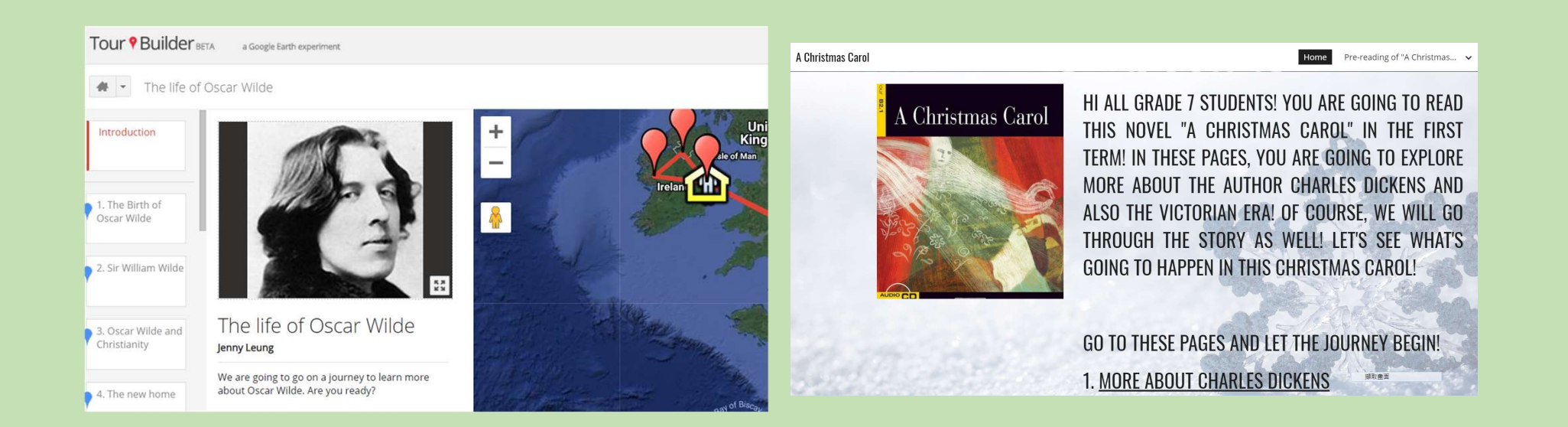

## Example 2: A multimodal reading lesson

## by Jenny Leung and Paul Sze

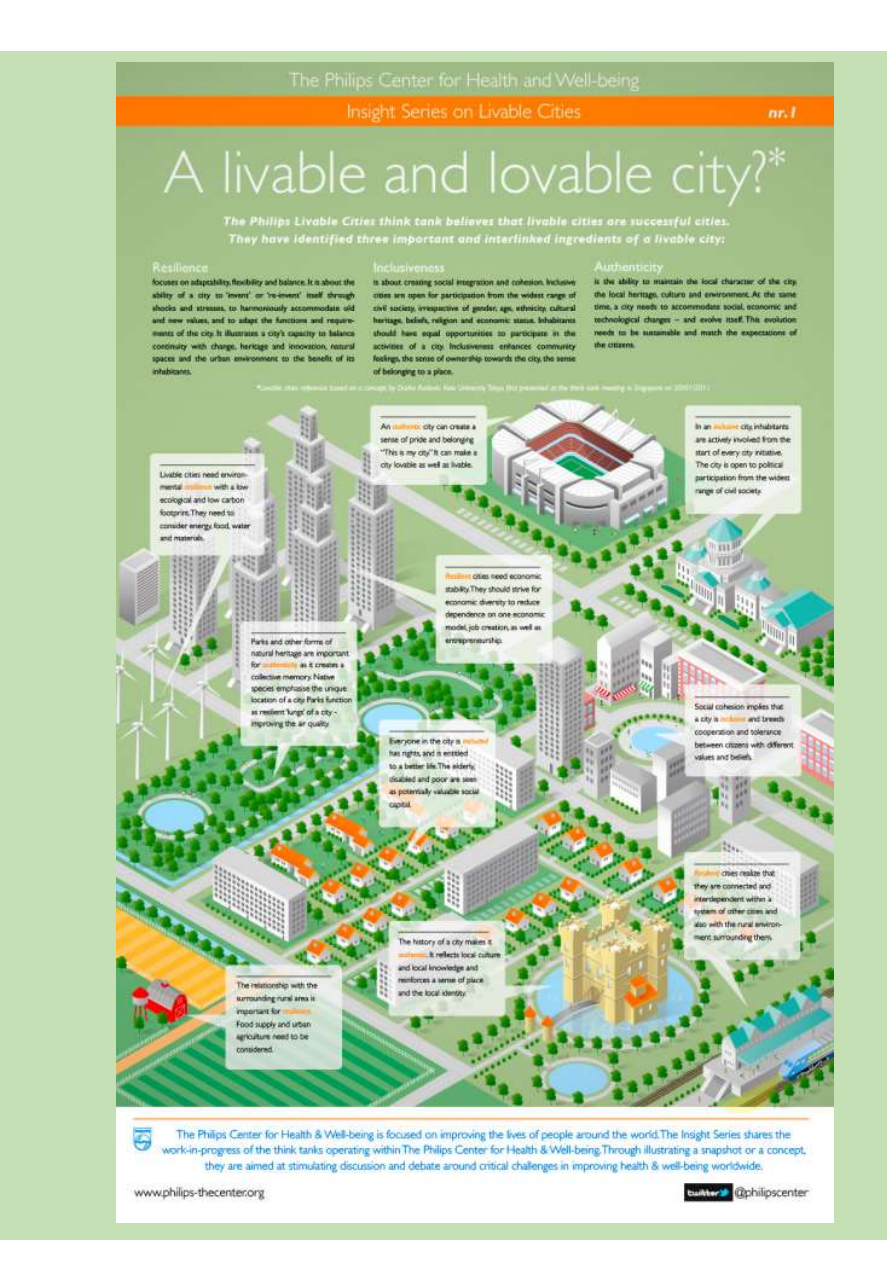

# Go to http://joinpd.com/ Type in the Join Code

### Tools for creating multimodal texts

- Padlet
- Blog
- Google Site
- Google Docs
- Google Slides
- **Sway**
- Prezi
- Nearpod
- Adobe Spark Post; Adobe Spark Page
- Tour Creator, Tour Builder
- Book Creator
- …

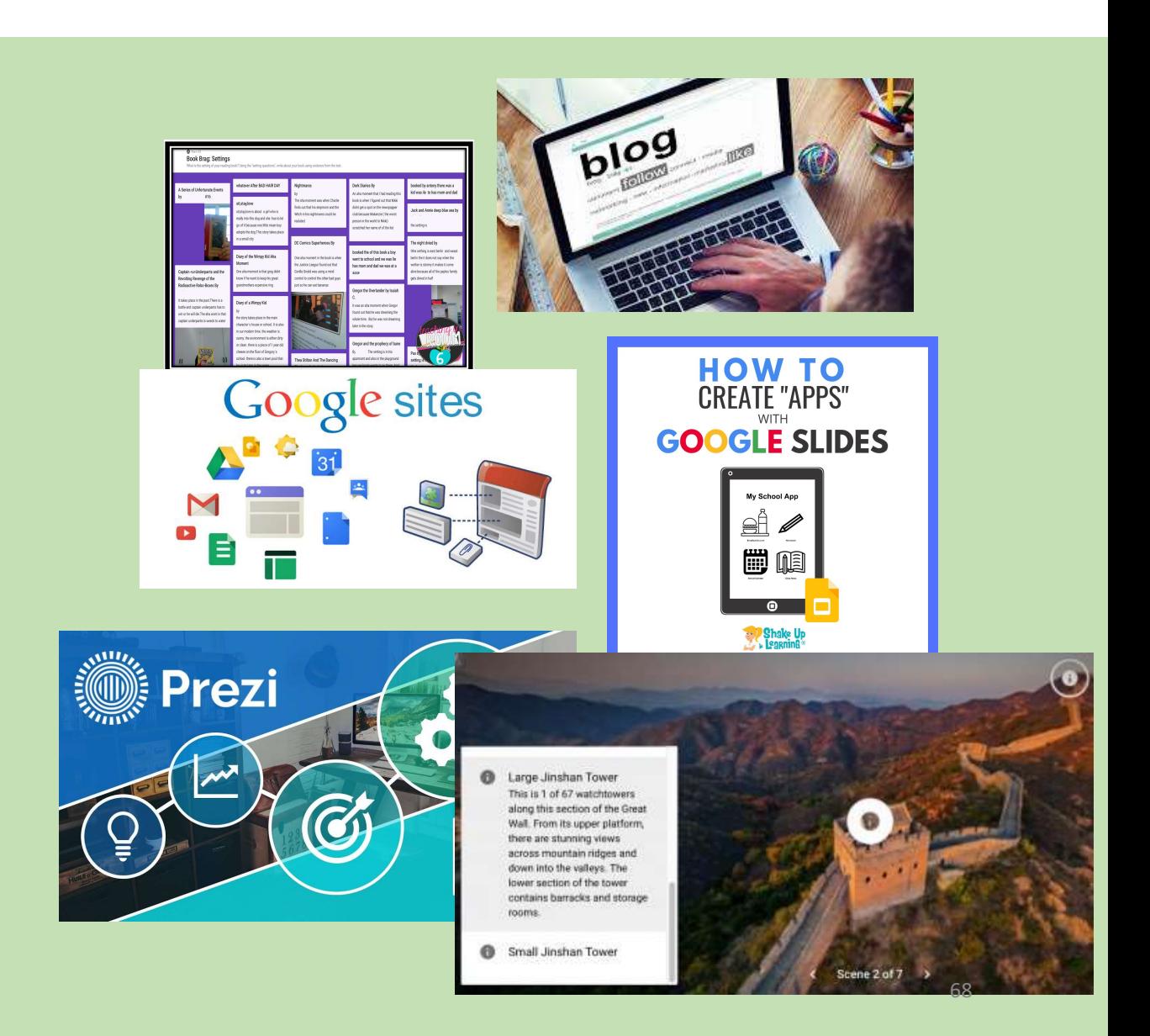

# Summary of the course

# SUMMARY OF THE COURSE

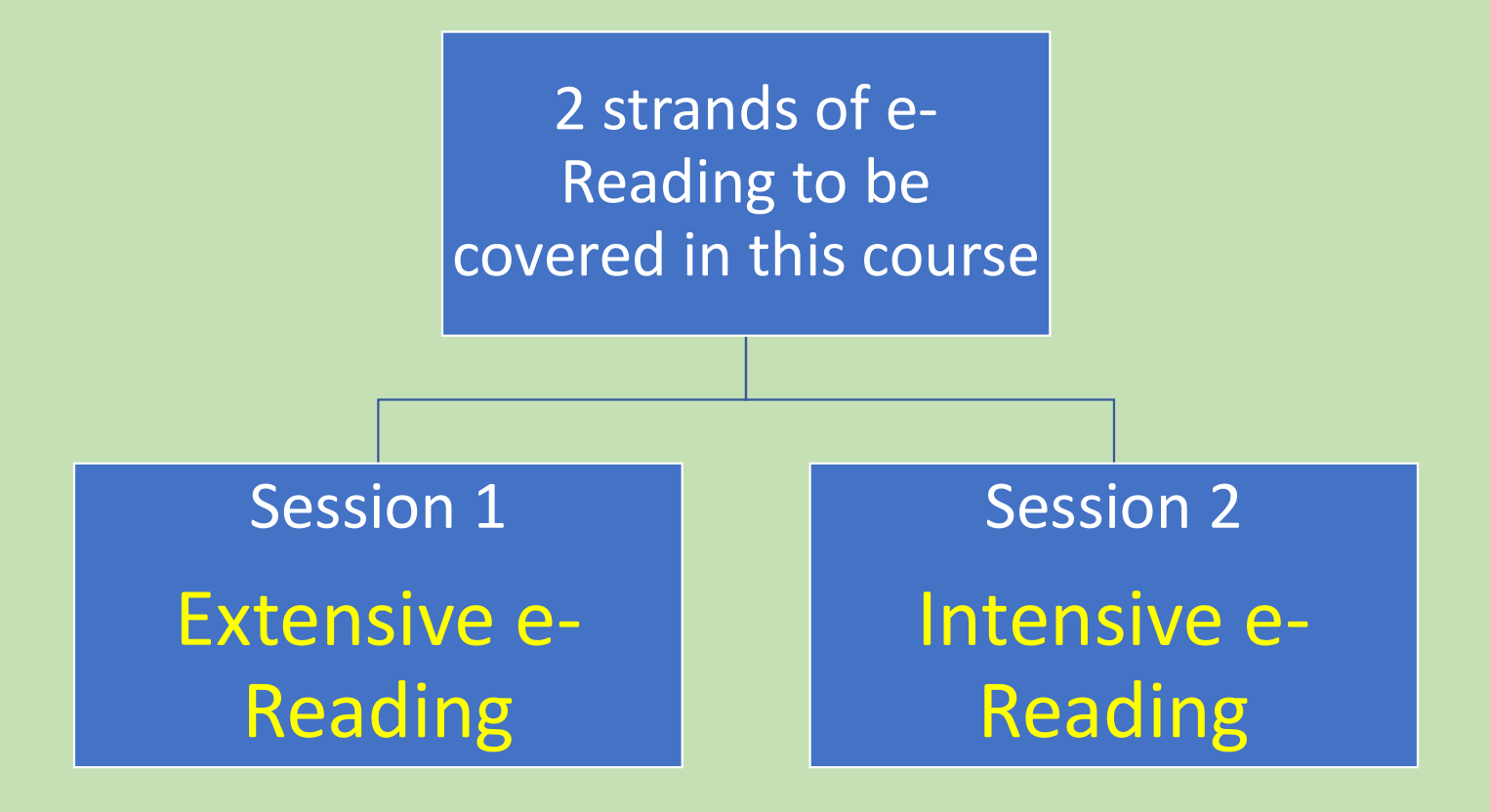

# **Session 1 Extensive e-Reading**

### • The act of reading

- Reading on the go
- Tools for facilitating the reading process

### • Infinite Resources for Reading available

- HKedCity; HKPL
- The Internet
- Easy Management of students' progress
	- Courseware platform

## **Session 2**

Intensive e-**Reading** 

- Resources for Reading comprehension exercises
- Interactive activities for different stages of a Reading lesson
- Easy creation of e-Reading worksheets
- Easy creation of e-Reading lessons
- Multimodal Literacy teaching made easy.
## Conclusion

Thanks to advances in technology, the prospects for interesting, engaging, and effective e-Reading are infinite.

Happy e-Reading, and happy e-Reading teaching

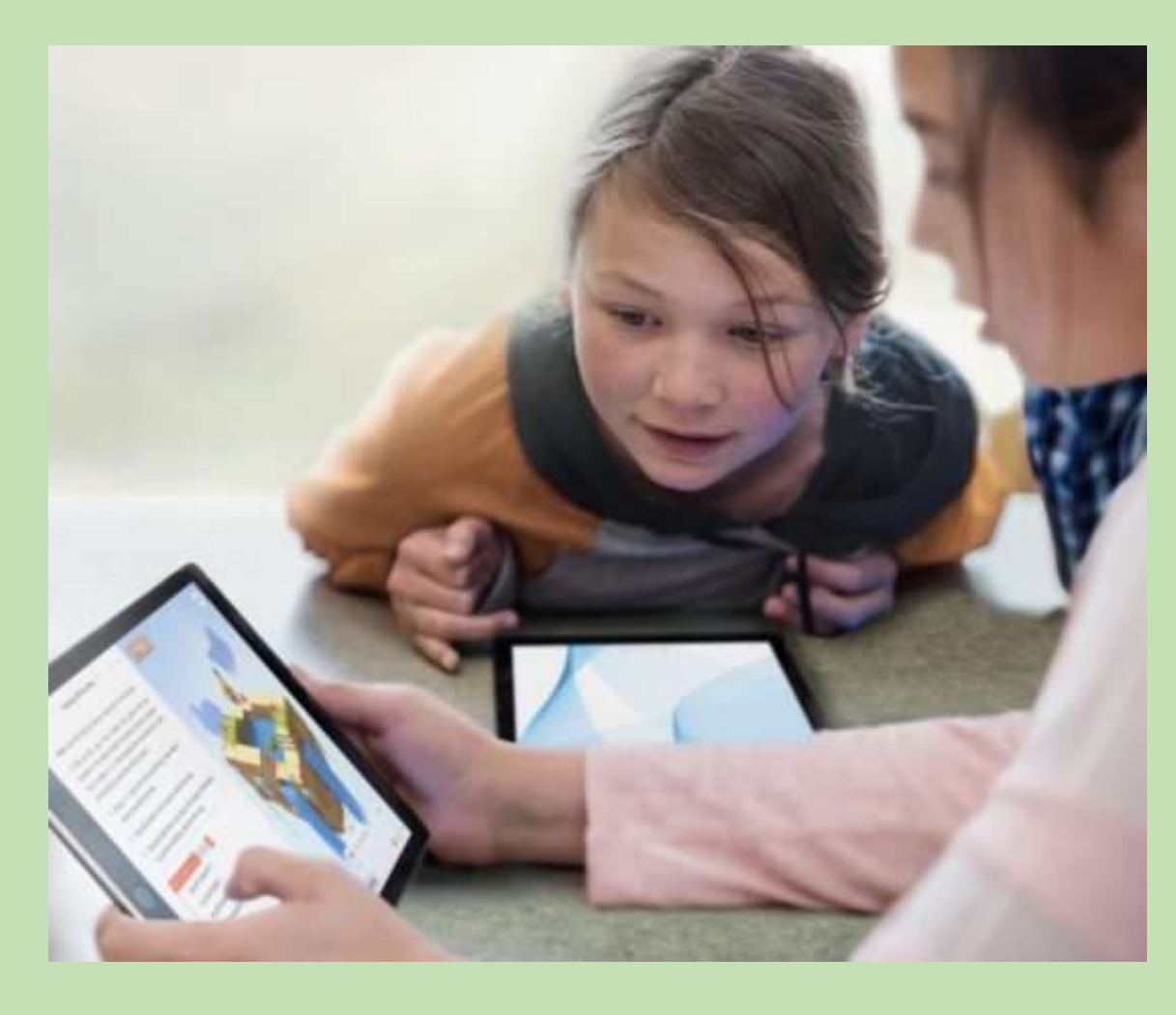

## Reminder | Assignment

Throughout the 2 sessions, you will be invited to browse certain e-Reading resources, applications, ideas, and try out some e-Reading activities.

On the Worksheet given, respond to the tasks assigned, take notes on the resources and ideas that are of particular interest to you and which you would want to follow up on after this course.

Submit your completed worksheet to the course instructors at the end of each session, while keeping one copy for yourself.